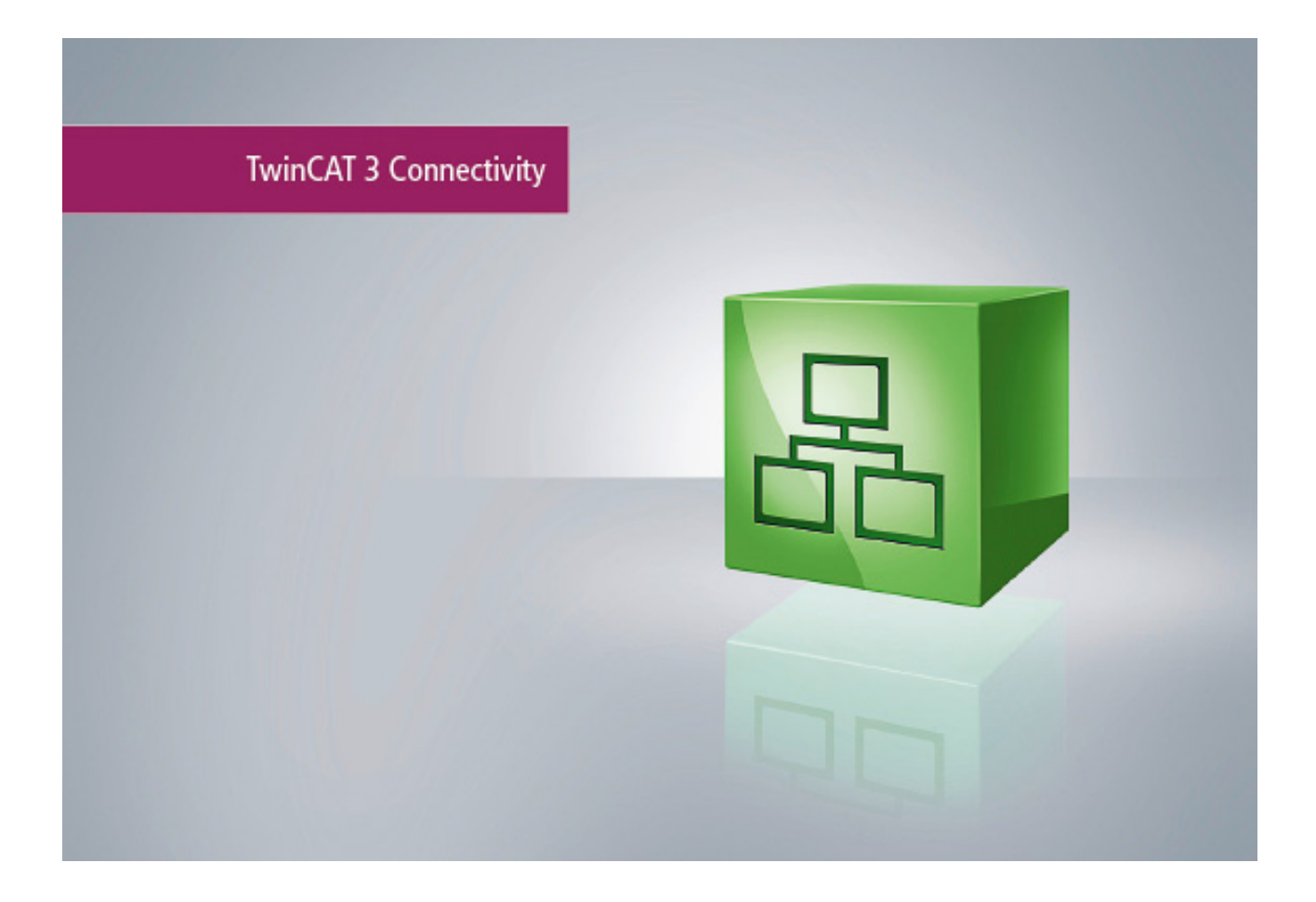

**Manual**

# **TC3 FTP Client**

**TwinCAT 3**

**1.0 Version 2014-06-17 TF6300 Order No.Date**

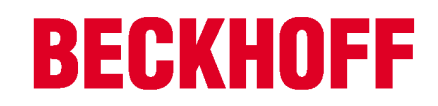

# **Table of contents**

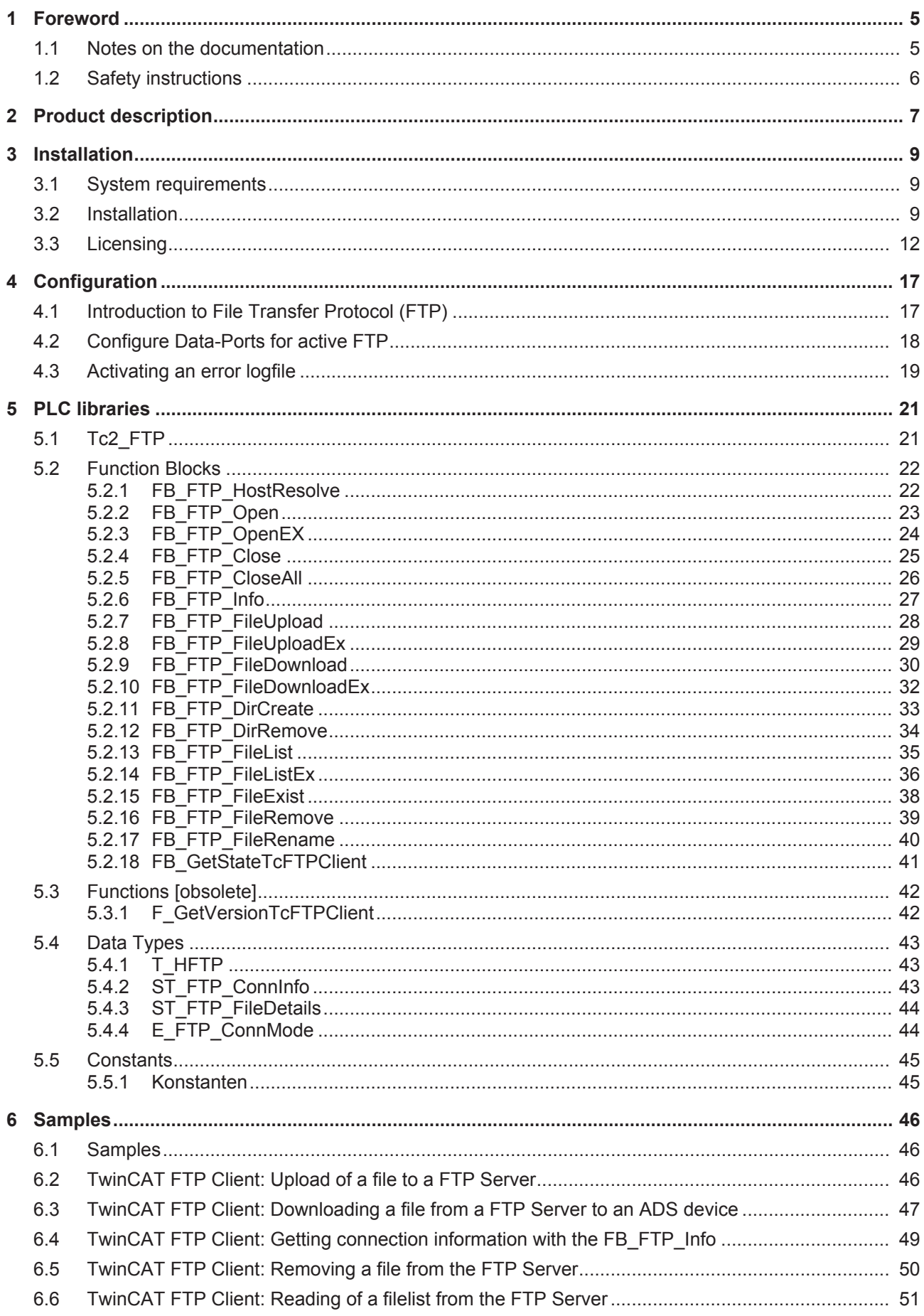

# **BECKHOFF**

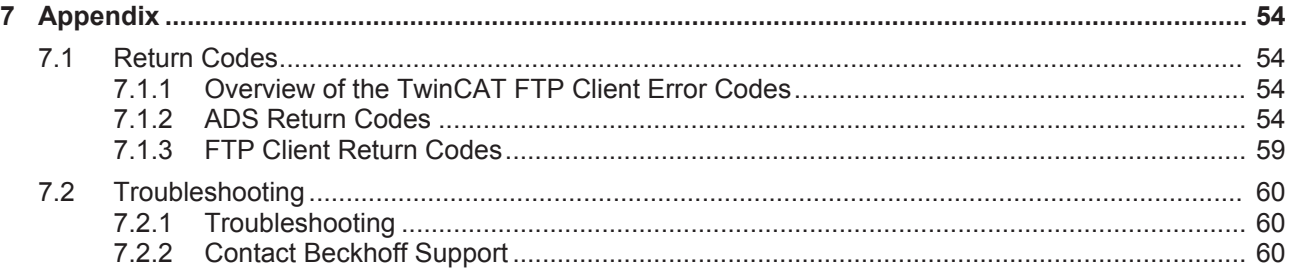

# **1 Foreword**

## **1.1 Notes on the documentation**

This description is only intended for the use of trained specialists in control and automation engineering who are familiar with the applicable national standards.

It is essential that the following notes and explanations are followed when installing and commissioning these components.

The responsible staff must ensure that the application or use of the products described satisfy all the requirements for safety, including all the relevant laws, regulations, guidelines and standards.

#### **Disclaimer**

The documentation has been prepared with care. The products described are, however, constantly under development.

For that reason the documentation is not in every case checked for consistency with performance data, standards or other characteristics.

In the event that it contains technical or editorial errors, we retain the right to make alterations at any time and without warning.

No claims for the modification of products that have already been supplied may be made on the basis of the data, diagrams and descriptions in this documentation.

#### **Trademarks**

Beckhoff® , TwinCAT® , EtherCAT® , Safety over EtherCAT® , TwinSAFE® , XFC® and XTS® are registered trademarks of and licensed by Beckhoff Automation GmbH.

Other designations used in this publication may be trademarks whose use by third parties for their own purposes could violate the rights of the owners.

#### **Patent Pending**

The EtherCAT Technology is covered, including but not limited to the following patent applications and patents:

EP1590927, EP1789857, DE102004044764, DE102007017835 with corresponding applications or registrations in various other countries.

The TwinCAT Technology is covered, including but not limited to the following patent applications and patents:

EP0851348, US6167425 with corresponding applications or registrations in various other countries.

## Fther**CAT.**

EtherCAT® is registered trademark and patented technology, licensed by Beckhoff Automation GmbH, Germany

### **Copyright**

© Beckhoff Automation GmbH & Co. KG, Germany.

The reproduction, distribution and utilization of this document as well as the communication of its contents to others without express authorization are prohibited.

Offenders will be held liable for the payment of damages. All rights reserved in the event of the grant of a patent, utility model or design.

## **1.2 Safety instructions**

#### **Safety regulations**

Please note the following safety instructions and explanations! Product-specific safety instructions can be found on following pages or in the areas mounting, wiring, commissioning etc.

### **Exclusion of liability**

All the components are supplied in particular hardware and software configurations appropriate for the application. Modifications to hardware or software configurations other than those described in the documentation are not permitted, and nullify the liability of Beckhoff Automation GmbH & Co. KG.

#### **Personnel qualification**

This description is only intended for trained specialists in control, automation and drive engineering who are familiar with the applicable national standards.

#### **Description of symbols**

In this documentation the following symbols are used with an accompanying safety instruction or note. The safety instructions must be read carefully and followed without fail!

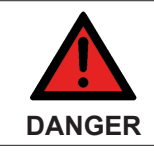

#### **Serious risk of injury!**

Failure to follow the safety instructions associated with this symbol directly endangers the life and health of persons.

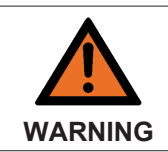

#### **Risk of injury!**

Failure to follow the safety instructions associated with this symbol endangers the life and health of persons.

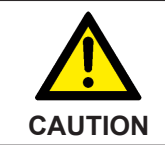

#### **Personal injuries!**

Failure to follow the safety instructions associated with this symbol can lead to injuries to persons.

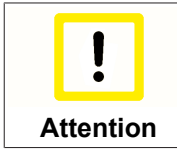

#### **Damage to the environment or devices**

Failure to follow the instructions associated with this symbol can lead to damage to the environment or equipment.

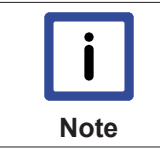

#### **Tip or pointer**

This symbol indicates information that contributes to better understanding.

# **2 Product description**

The TwinCAT 3 Function TF6300 FTP provides features to implement an FTP-Client in the TwinCAT PLC in order to communicate with an FTP-Server via the standardized File Transfer Protocol (FTP) . FTP functionalities, e.g. file upload/download, can be accessed via Function Blocks directly from within a PLC program.

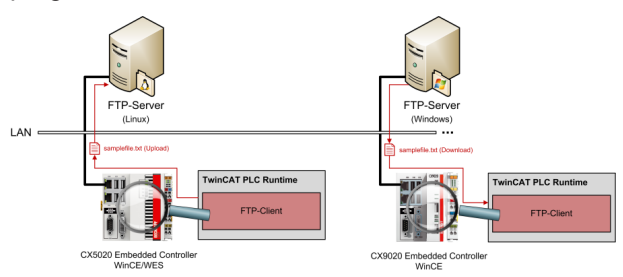

The following functions are provided:

#### **Connection establishment**

- Authenticating to an FTP-Server
- Connecting to an FTP-Server using active FTP (since version 1.0.8)
- Connecting to an FTP-Server using passive FTP

#### **File transfer functions: Uploading files to an FTP-Server**

• Downloading files from an FTP-Server

#### **File functions:**

- Rename files on an FTP-Server
- Removing files from an FTP-Server
- Searching files on an FTP-Server
- Creating folders on an FTP-Server
- Removing folders from an FTP-Server

All functionalities can be used out of the PLC with the help of function blocks. You can create connections to different FTP Servers, which can be distinguished and referenced via so-called "handles". Because of these "handles" you don't need to specify connection-related parameters (e.g. IP-Address and port of FTP-Server, authentication data, etc.) every time you want to transfer files.

We recommend to read the following articles of this documentation:

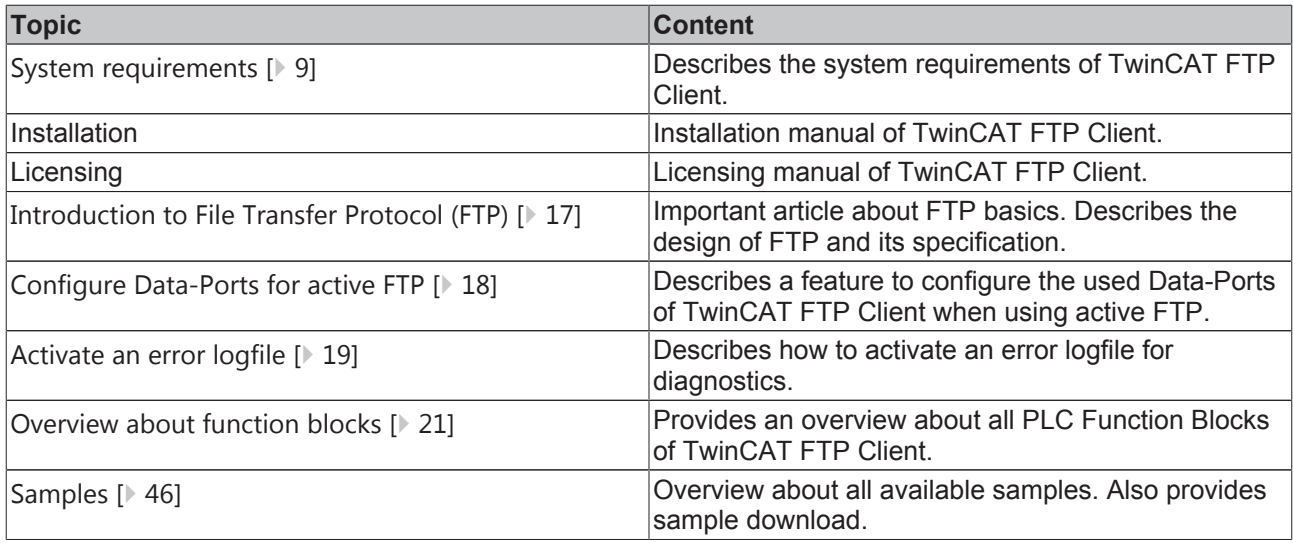

In addition we also recommend to visit our "**Samples** " chapter, in which you can find multiple PLC programs which show how to use TwinCAT FTP Client.

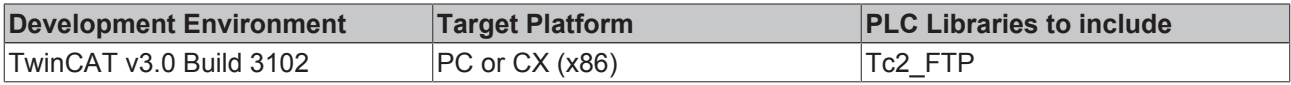

# **3 Installation**

## **3.1 System requirements**

The TwinCAT 3 Function TF6300 FTP is available for WinXP-based Operating Systems (Windows XP, Windows 7, ...) and their Embedded parts (WES2009, WES7, ...).

- **Supported hardware platforms:** 32-bit
- **Supported Operating Systems:** Windows XP, Windows XP Embedded, Windows Embedded Standard 2009, Windows 7 Pro, Windows Embedded Standard 7
- **Supported TwinCAT 3 versions:** since TwinCAT 3.0 Build 3102 (XAE/XAR)
- **Needed TwinCAT 3 licenses:** TC1200 PLC and TF6300 FTP. Alternatively 7-Day trial version. See licensing documentation.
- **.NET Framework version:** 2.0

## **3.2 Installation**

Description of the installation procedure of a TwinCAT 3 Function for Windows-based operating Systems.

- 1. Double-click the downloaded setup file "TFxxxx". Please note: Under Windows 32-bit/64-bit, please start the installation with "Run as Administrator" by right-clicking the setup file and selecting the corresponding option in the context menu.
- 2. Click on "Next" and accept the license Agreement.

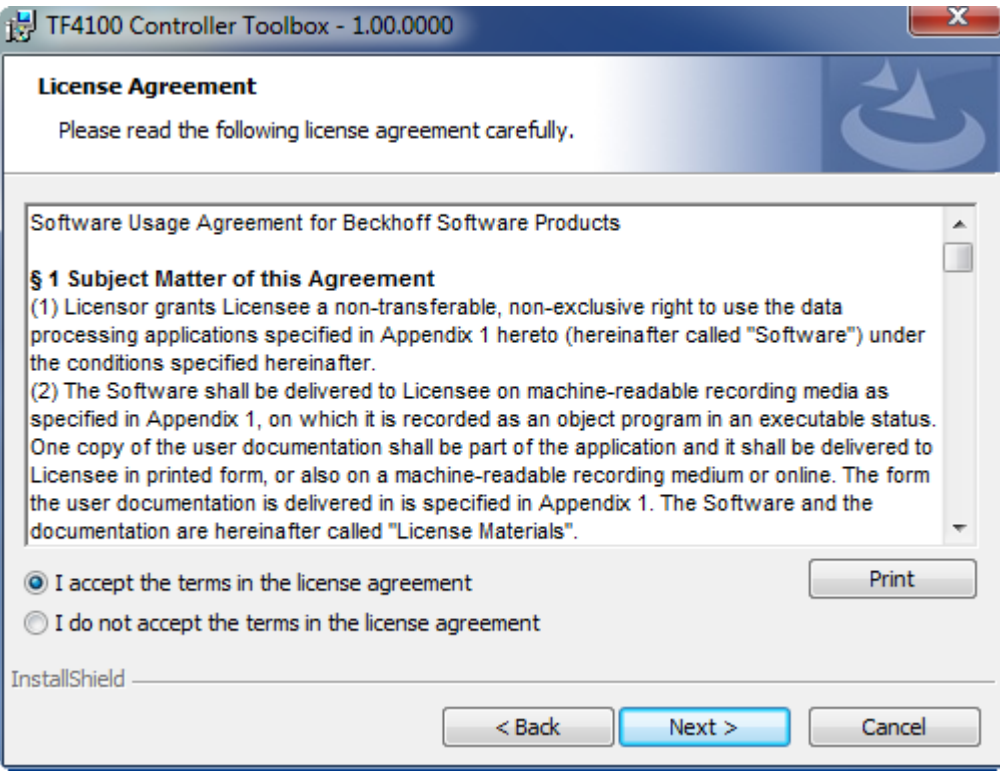

3. Enter your user information in the specified area.

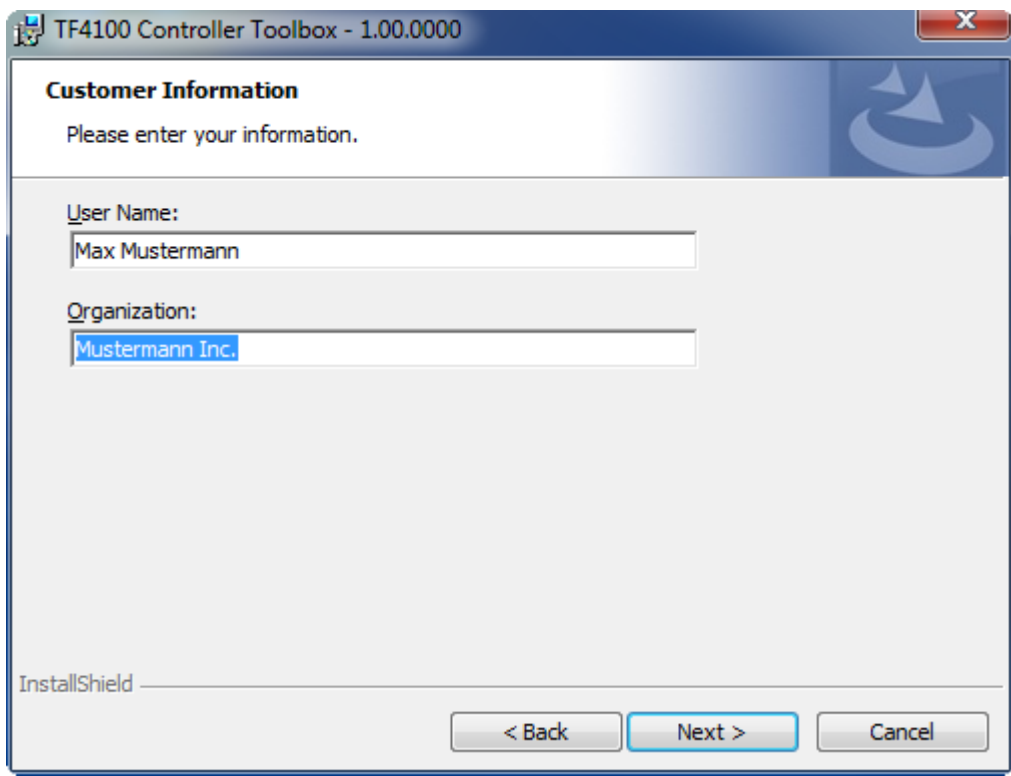

4. To install the full product, including all sub-components, please choose **"Complete"** as the Setup Type.Alternatively you can also install each component seperately by choosing **"Custom"**.

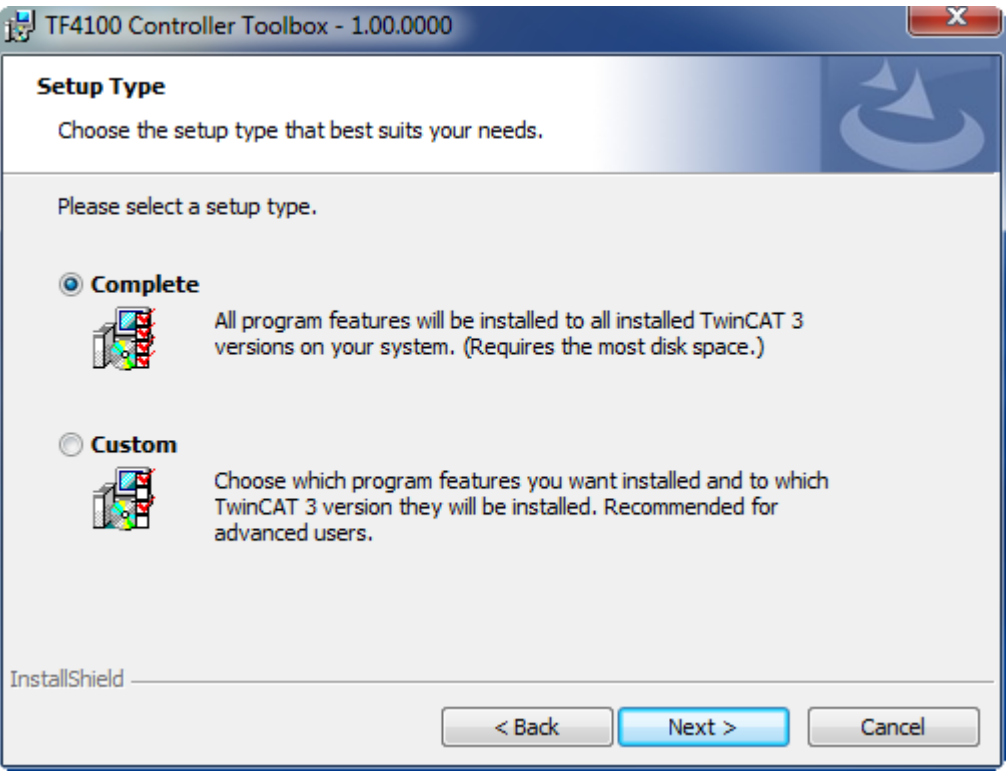

5. Click on **"Install"**after pressing the **"Next"** to start the Installation.

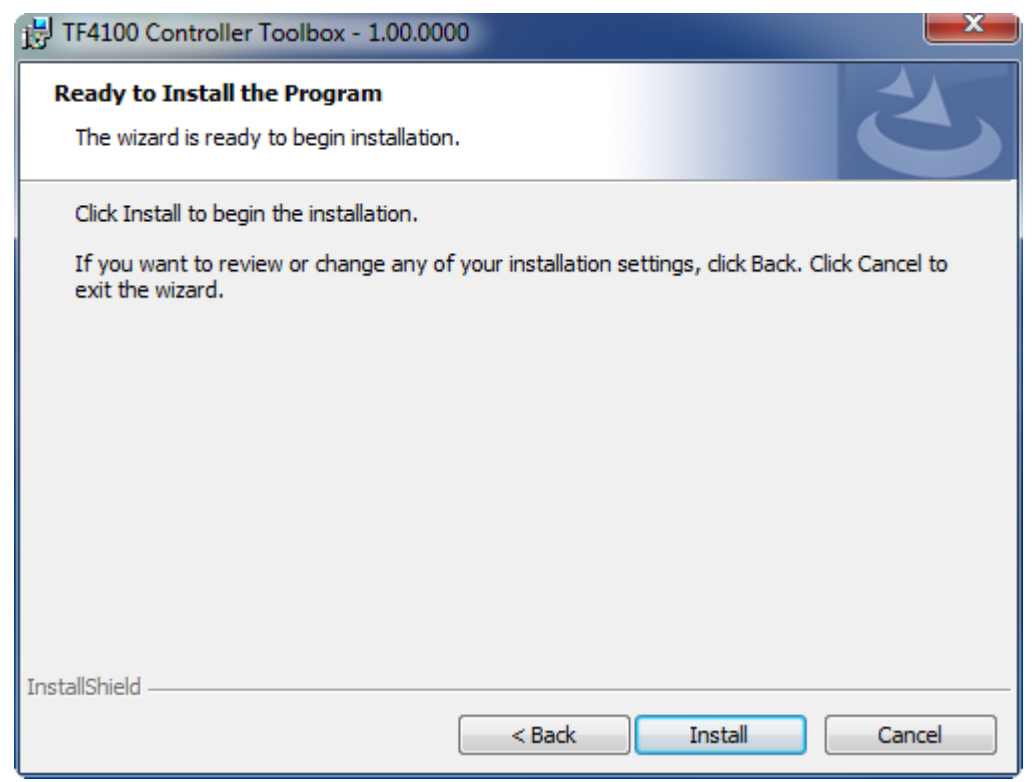

The TwinCAT system has to be stopped before proceeding with installation

6. Confirm the Dialog with **"Yes"**.

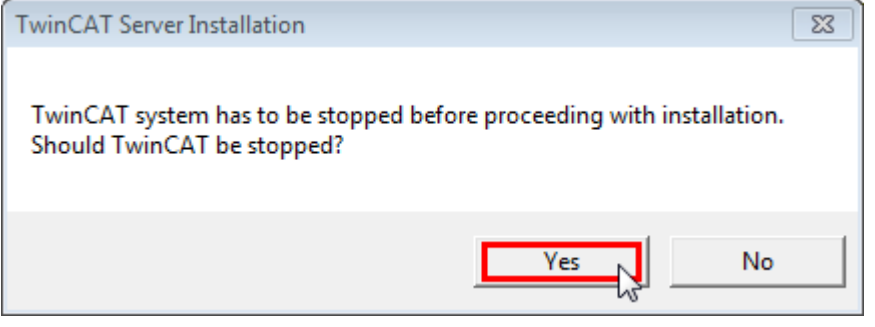

7. Select **"Finish"** to end the installation process.

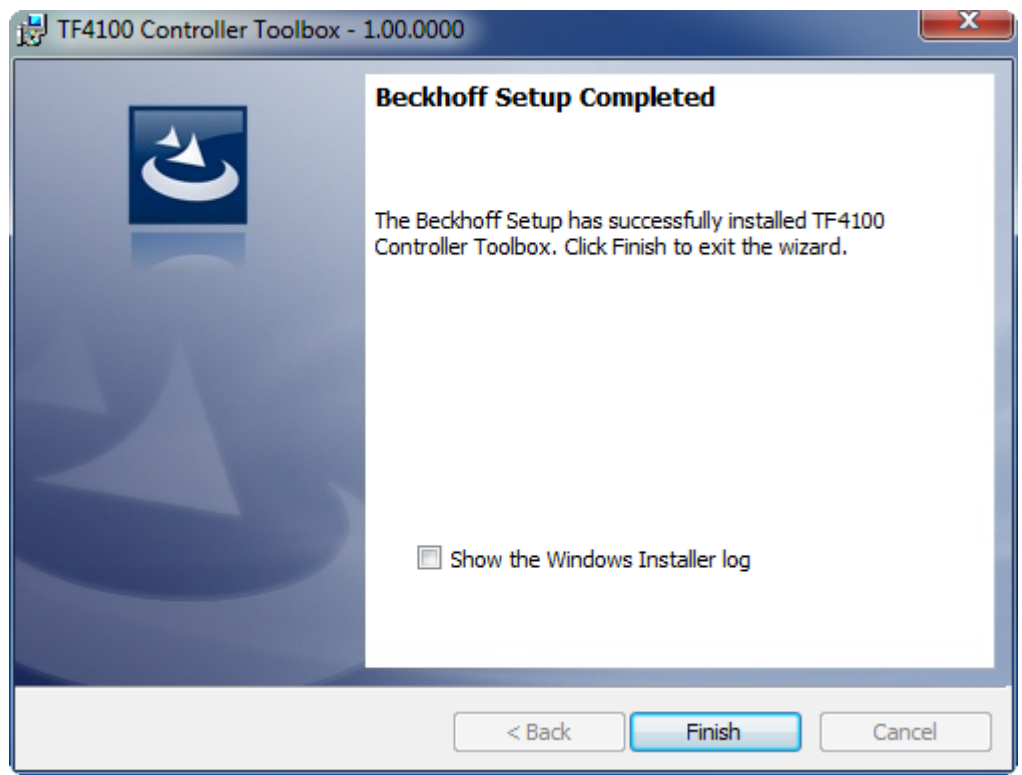

 $\Rightarrow$  The installation is complete now.

After a successful installation the TC 3Function needs to be licensed [ $\blacktriangleright$  12].

## **3.3 Licensing**

The TwinCAT 3 functions are available both as a full and as a 7-Day trial version. Both license types can be activated via TwinCAT XAE.For more information about TwinCAT 3 licensing, please consult the TwinCAT 3 Help System.The following document describes both licensing scenarios for a TwinCAT 3 function on TwinCAT 3 and is divided into the following sections:

- Licensing a 7-Day trial version [ 12]
- Licensing a full version [ 13]

#### **Licensing a 7-Day trial version**

- 1. Start TwinCAT XAE
- 2. Open an existing TwinCAT 3 project or create a new project
- 3. In "Solution Explorer", please navigate to the entry **"System\License"**

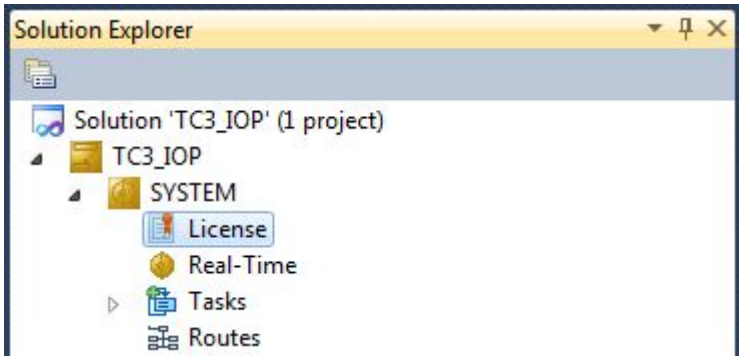

4. Open the tab **"Manage Licenses"** and add a **"Runtime License"** for your product (in this screenshot "TE1300: TC3 Scope View Professional")

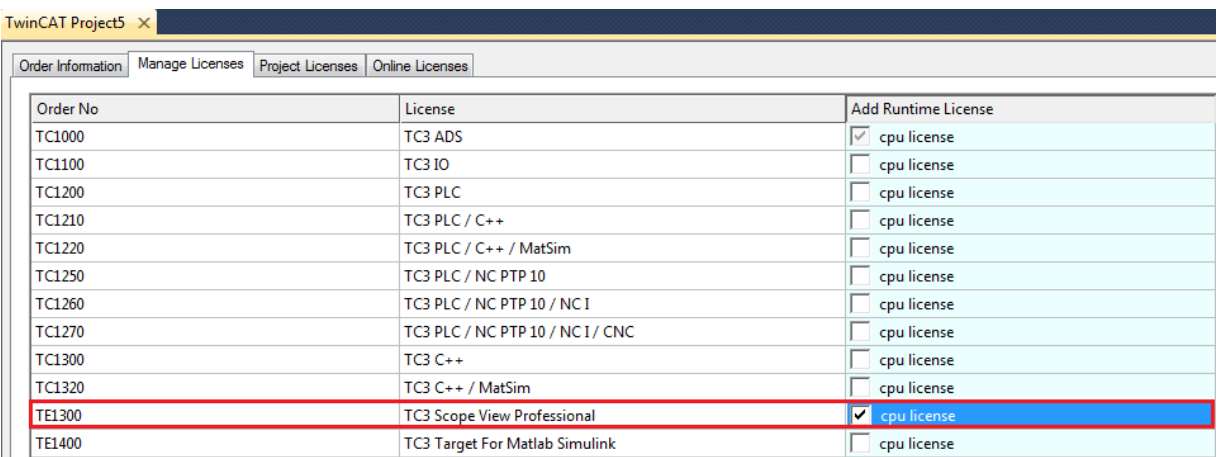

5. **Optional**: If you would like to add a license for a remote device, you first need to connect to the remote device via TwinCAT XAE toolbar

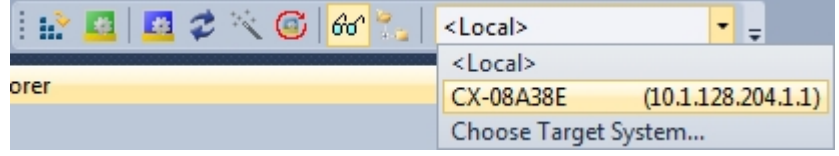

6. Switch to the tab **"Order Information"** and click the button **"Activate 7 Days Trial License..."**to activate a test version

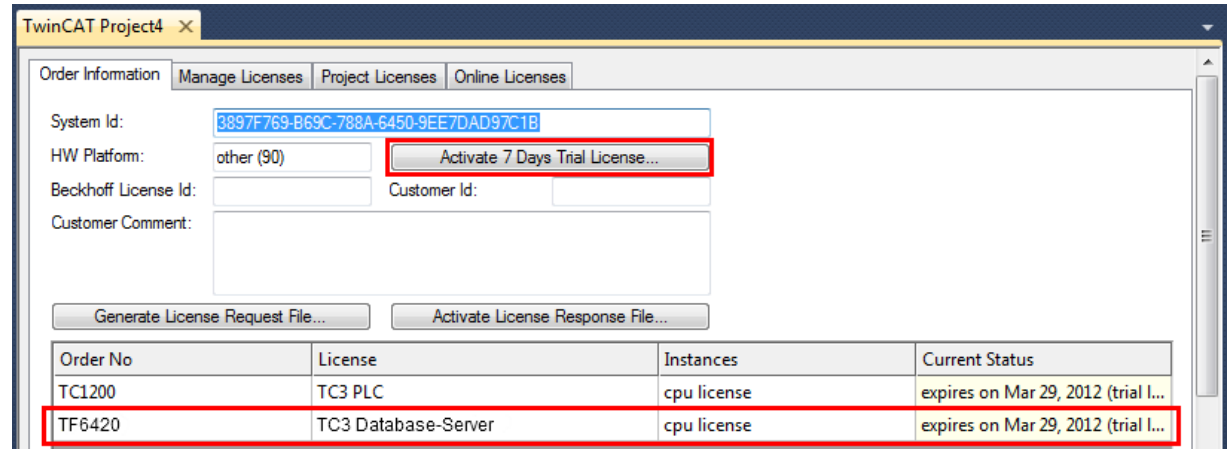

7. Please restart TwinCAT 3 afterwards.

#### **Licensing a full version**

- 8. Start TwinCAT XAE
- 9. Open an existing TwinCAT 3 project or create a new project

10. In "Solution Explorer", please navigate to the entry **"SYSTEM\License"**

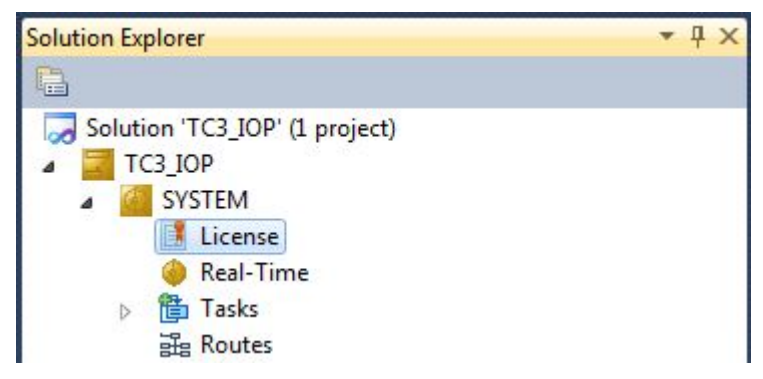

11.Open the tab **"Manage Licenses"** and add a **"Runtime License"** for your product (in this screenshot " TE1300: TC3 Scope View Professional").

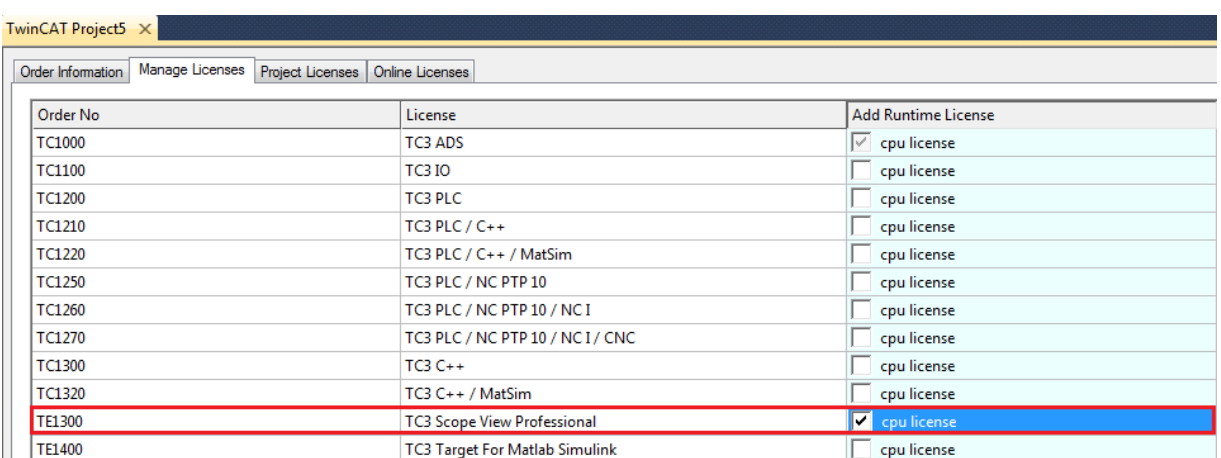

12.**Optional:**If you would like to add a license for a remote device, you first need to connect to the remote device via TwinCAT XAE toolbar

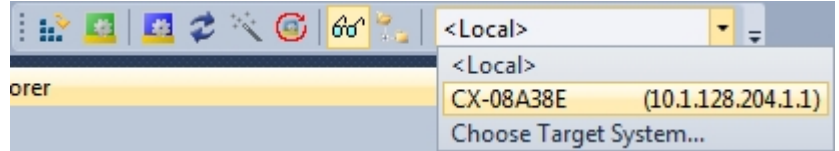

13. Navigate to the **"Order Information"** tab

The fields "System-ID" and "HW Platform" cannot be changed and just describe the platform for the licensing process in general a TwinCAT 3 license is always bound to these two identifiers: the "System-ID" uniquely identifies your system. The "HW Platform" is an indicator for the performance of the device.

14.Optionally, you may also enter an own order number and description for your convenience

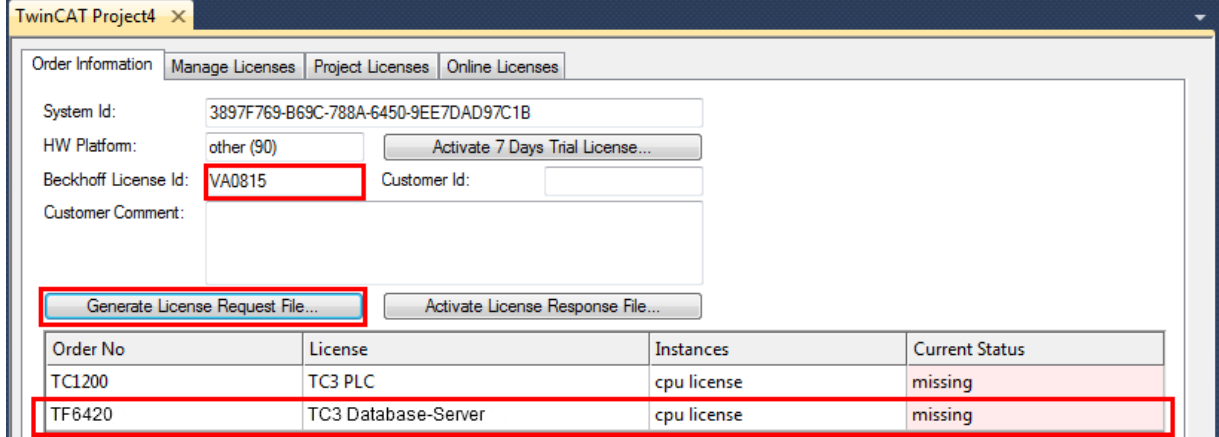

## **BECKHOFF**

- 15. enter the "Beckhoff License ID" and click on **"Generate License Request File..."**. If you are not aware of your **"Beckhoff License ID"** please contact your local sales representative.
- 16.After the license request file has been saved, the system asks whether to send this file via E-Mail to the Beckhoff Activation Server

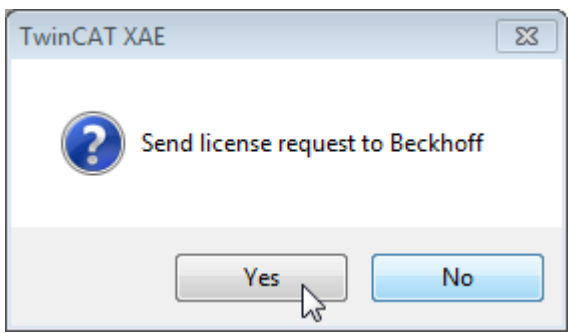

- 17.After clicking "Yes", the standard E-Mail client opens and creates a new E-Mail message to ["tclicense@beckhoff.com"](mailto:tclicense@beckhoff.com) which contains the "License Request File"
- 18.Send this Activation Request to Beckhoff

**NOTE! The "License Response File" will be sent to the same E-Mail address used for sending out the "License Request File"**

19.After receiving the activation file, please click on the button "Activate License Response File..."in the TwinCAT XAE license Interface.

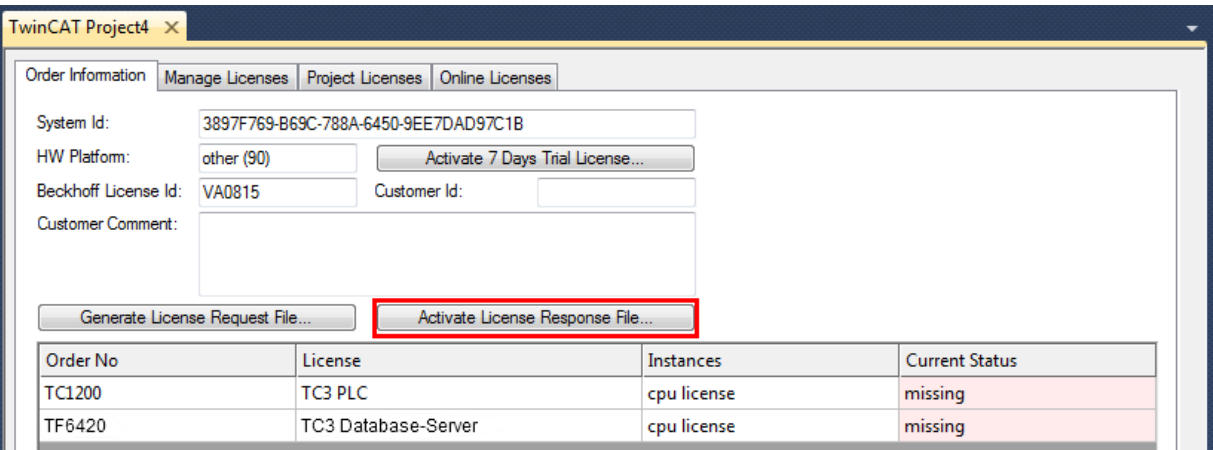

20.Select the received "Licnse response file" and click on "Open"

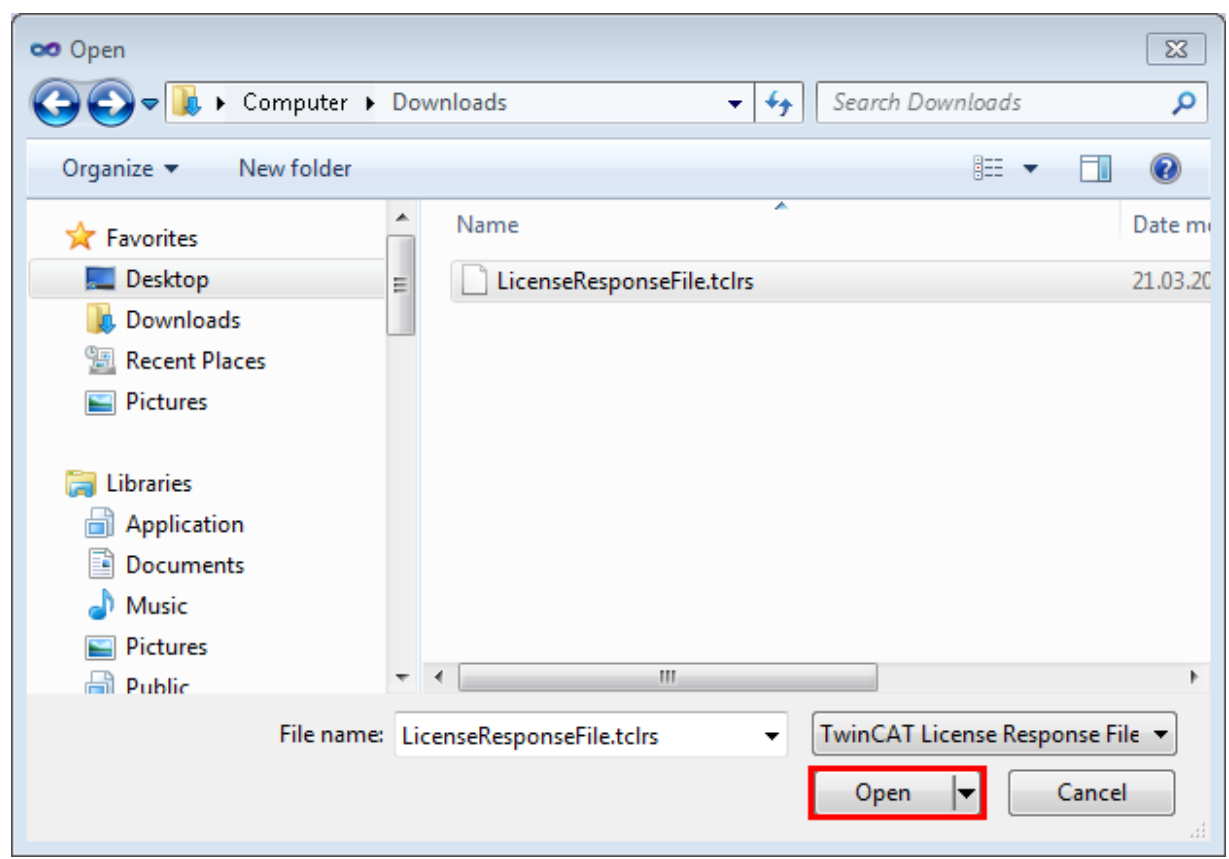

- 21. The "License Response File" will be imported and all included licenses will be activated. If there have been any trial licenses, these will be removed accordingly.
- 22.Please restart TwinCAT to activate licenses..

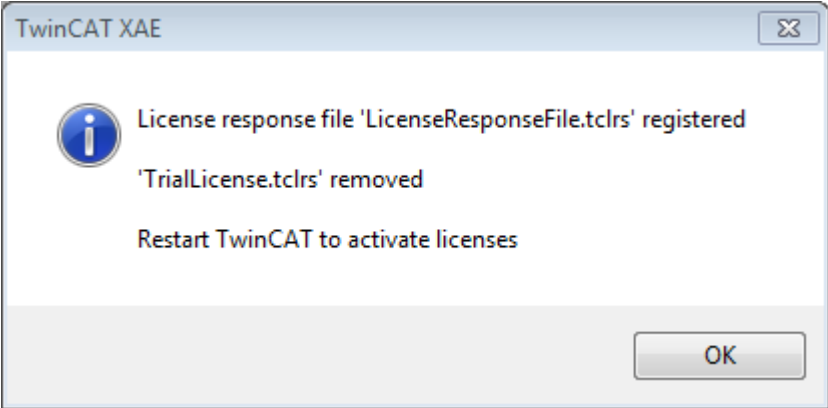

**NOTE! The license file will be automatically copied to "..\TwinCAT\3.1\Target\License" on the local device.**

# **4 Configuration**

## **4.1 Introduction to File Transfer Protocol (FTP)**

This chapter of the documentation gives some basic information about the File Transfer Protocol and provides links to other, in-depth articles.

#### **General**

The File Transfer Protocol (FTP) is based only on TCP connections and specifies two TCP ports that are important for transfering data.

- Port 20/tcp: This port is also known as **Data-Port** and is used for Sending/Receiving files and directory information.
- Port 21/tcp: This port is also known as **Command-Port** and is used to transmit status information between Client and Server.

To send and receive files (Data-Port) and to transmit commands (Command-Port), a separate TCP connection is being used. FTP specifies two connection modes: "**Active FTP** " and "**Passive FTP** ". Depending on the connection mode, the ports mentioned above will be initiated differently, which should be discussed in the following.

**Please note:** TwinCAT FTP Client supports both connection modes since version 1.0.8. Older versions only support "Passive FTP". The connection mode can be selected e.g. via the input parameter eMode of data type E\_FTP\_ConnMode  $[$  44]in the function block FB\_FTP\_OpenEx [ $\geq$  24].

#### **Active FTP**

When using the connection mode "Active FTP", the Client connects to the Command-Port of the FTP-Server by using a randomly selected source port N, e.g. 4242/tcp. Subsequently the Client binds itself to port N+1 and notifies the Server of this port. The Server then connects to this port N+1 and uses its Data-Port as the source port.

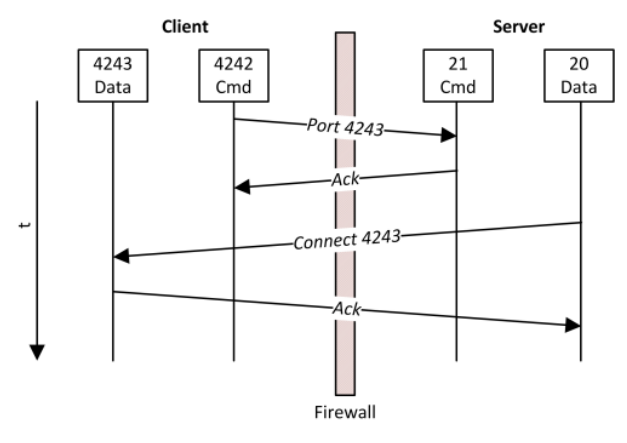

One of the problems when using active FTP connections is, that the Client itself does not initiate a connection to the Server's Data-Port. Instead, the Client notifies the Server of its own Data-Port (N+1) and then the Server actively connects to this port. If the Client is located behind a Firewall or NAT-device, this could involve additional configuration on the Client's Firewall because the Client's Data-Port must be reachable for the Server (cf. picture "Connect 4243"). The Data-Ports used by TwinCAT FTP-Client can be permanently configured, which makes the Firewall configuration easier. For this special Registry Keys exists to Configure Data-Ports for active FTP [} 18].

### **Passive FTP**

This connection mode is often used if the Client is not directly reachable for the Server, e.g. if the Client is located behind a Firewall. When using passive FTP, the Client initiates a connection via two randomly selected TCP ports N (Command-Port) and N+1 (Data-Port). The first port is used to connect to the Server's Command-Port. However, instead of notifying the Server about the Data-Port N+1, so that the Server may actively connect to it (cf. active FTP) the Client transmit the FTP command "PASV". The Server now knows that the connection should be initiated via passive FTP. As a result, the Server opens a (randomly) selected port P as its Data-Port and notifies the Client of this port. The Client then initiates a connection with port P, using its own Data-Port N+1. This connection is then used to transmit files.

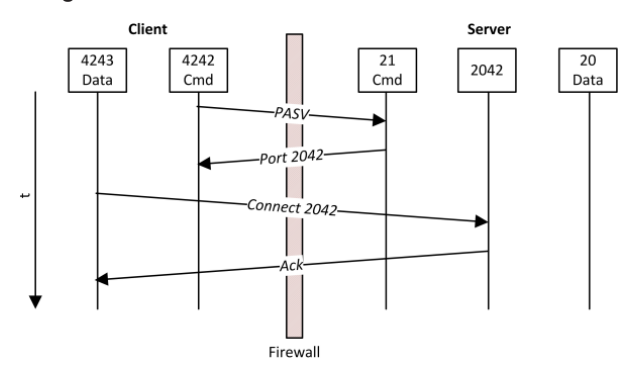

You can clearly see, that, on closer examination, the Firewall problem of passive FTP is reversed when compared with active FTP. The Server's Firewall needs to be configured so that the Server's Data-Port is reachable for the Client. Many FTP Servers provide possibilities to configure the used Data-Port, e.g. the Microsoft IIS as shown in the corresponding [KnowledgeBase article about passive FTP in IIS](http://support.microsoft.com/kb/555022).

#### **Sources**

Wikipedia: File Transfer Protocol URL: [http://de.wikipedia.org/wiki/File\\_Transfer\\_Protocol](http://de.wikipedia.org/wiki/File_Transfer_Protocol)10. April 2011

Microsoft Technet: About Active and Passive FTP Connections: [http://technet.microsoft.com/en-us/library/](http://technet.microsoft.com/en-us/library/cc973739(v=bts.10).aspx) [cc973739\(v=bts.10\).aspx](http://technet.microsoft.com/en-us/library/cc973739(v=bts.10).aspx)04.01.2012

#### **Requirements**

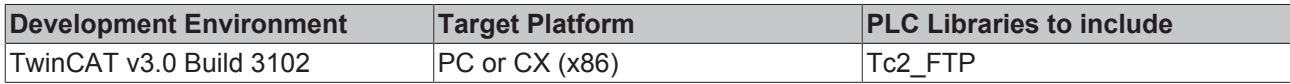

## **4.2 Configure Data-Ports for active FTP**

If you use the active FTP mode for connecting to the FTP Server, the Client will select its own Data-Port for the connection establishment and the Server will connect to this port. If the TwinCAT FTP Client should be used in active FTP mode, a port range from which Data-Ports will be chosen can be defined. The TwinCAT FTP Client will choose a free port out of the range to create a connection to the FTP Server.

The port range will be configure with the following three registrykeys.

```
"HKEY_LOCAL_MACHINE\\Software\\Beckhoff\\TwinCAT FTP Client\\Configuration
\ACTIVE_PortRangeEnabled"
"HKEY_LOCAL_MACHINE\\Software\\Beckhoff\\TwinCAT FTP Client\\Configuration
\ACTIVE_MaxPort"
"HKEY_LOCAL_MACHINE\\Software\\Beckhoff\\TwinCAT FTP Client\\Configuration\ACTIVE_MinPort"
```
# **BECKHOFF**

To activate the port range you first have to set the registry key "ACTIVE\_PortRangeEnabled" to 1. Otherwise the TwinCAT FTP Client will use any free port for the connection establishment.

With the registrykeys "ACTIVE\_MaxPort" and "ACTIVE\_MinPort" it is possible to declare the lower and upper bound of the port range.

**Please note:** To allow multiple FTP connections, the port range has to be defined with an appropriate size of ports. For example, if the TwinCAT FTP Client connects to three FTP-Servers simultaneously and starts one file transfer on each connection, the port range should at least include three ports.

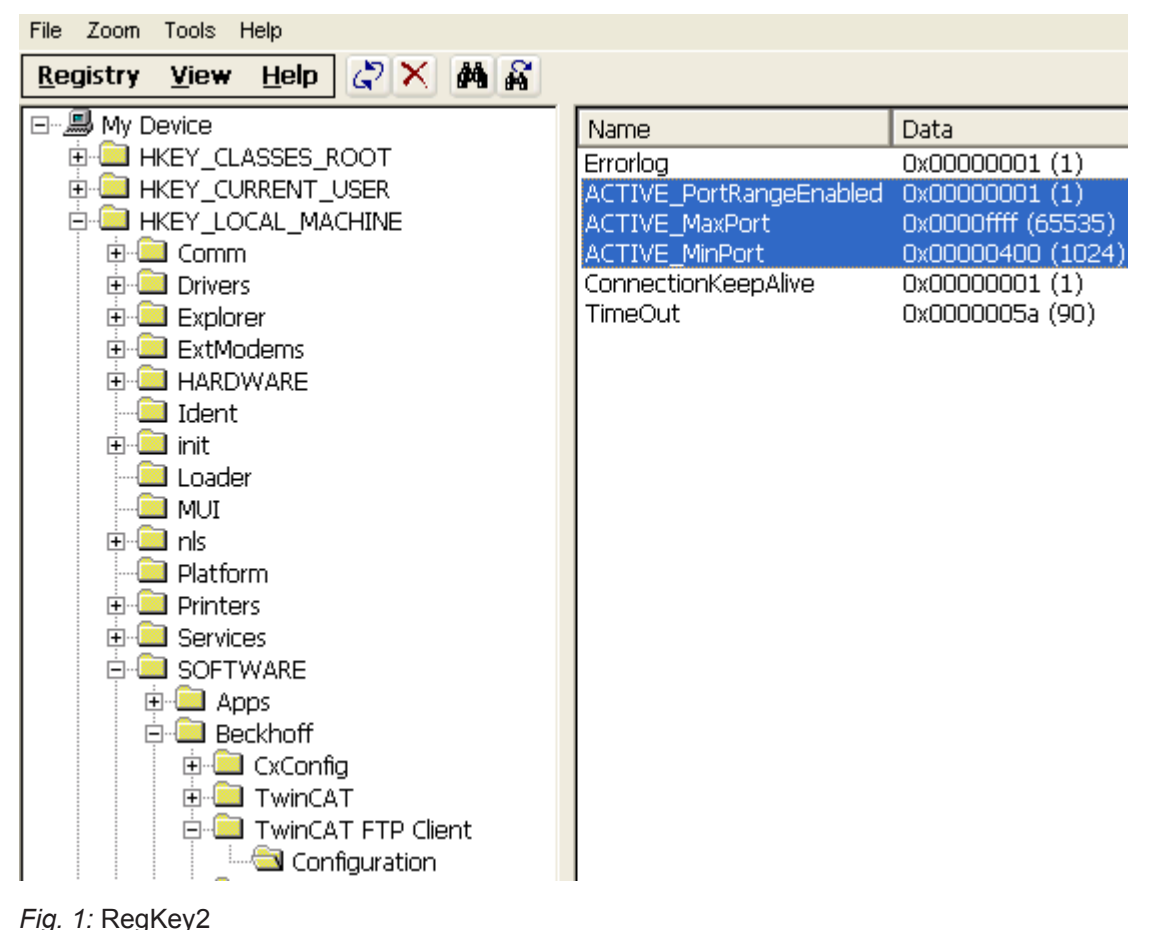

## **Requirements**

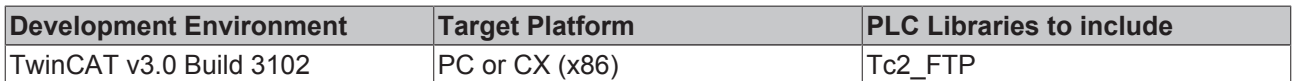

## **4.3 Activating an error logfile**

To localize occurred errors and to get a better description of these errors the TwinCAT FTP Client has the possibility to protocol these errors in a text file.

The text file is called **"TcFTPErrorLog.txt"** and will be created in the folder where the "EXE" of the TwinCAT FTP Client is located.

You are able to activate the functionality by creating the following Registry Key:

#### **"HKEY\_LOCAL\_MACHINE\\Software\\Beckhoff\\TwinCAT FTP Client\\Configuration\ErrorLog"**

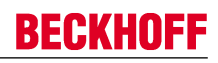

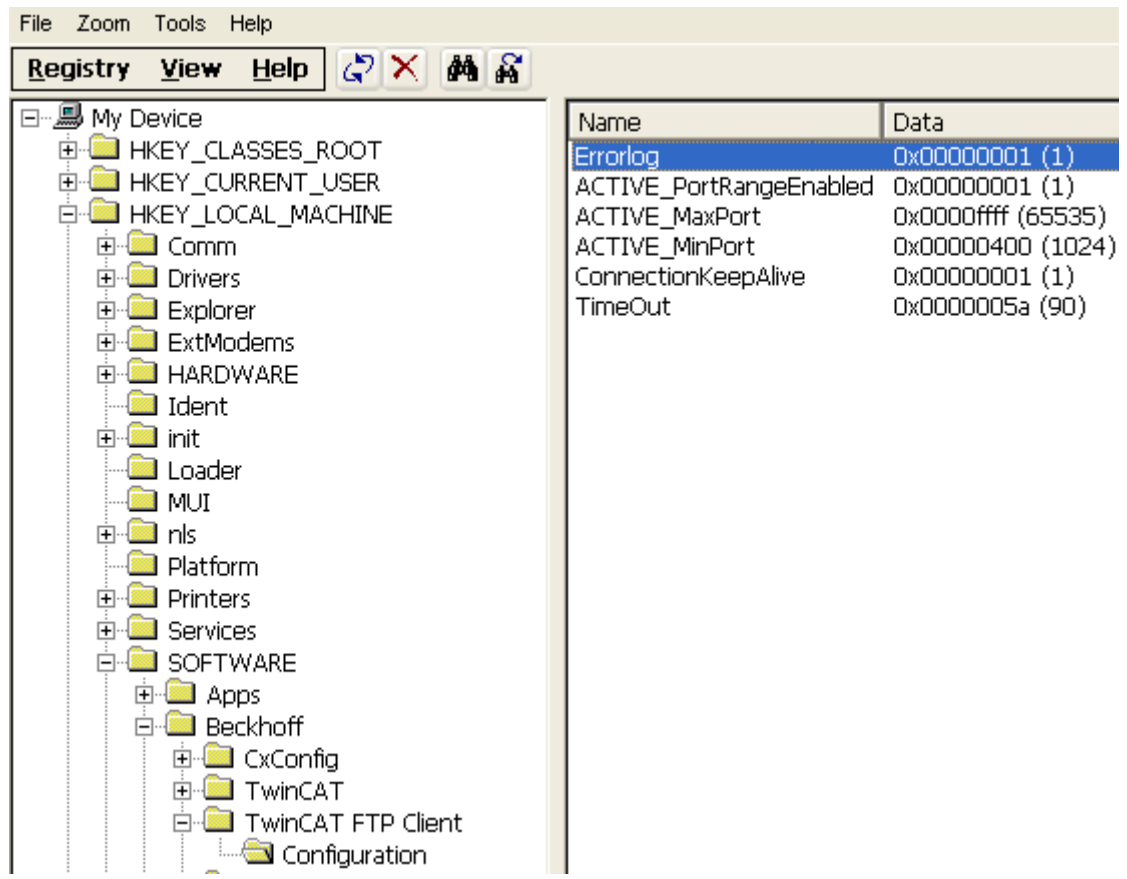

By setting the value 0, the error log will be deactivated after a restart of the TwinCAT System.

By setting the value 1, the error log will be activated and a simple error logging will be performed after a restart of the TwinCAT System

By setting the value 2, the error log will be activated and an extended error logging will be performed after a restart of the TwinCAT System

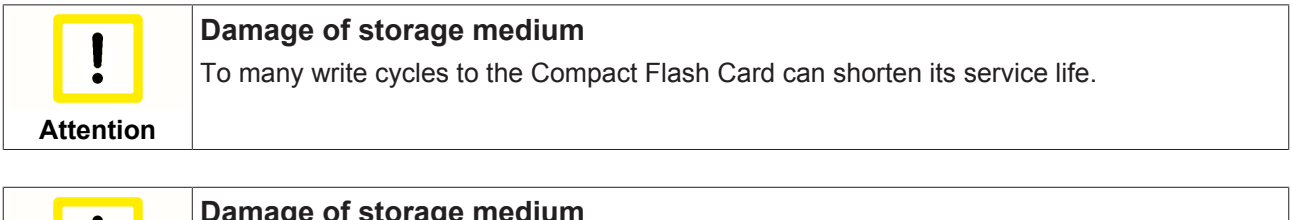

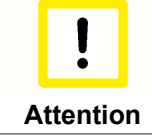

#### **Damage of storage medium**

Use the function of the Errorlogfile only if you do tests!

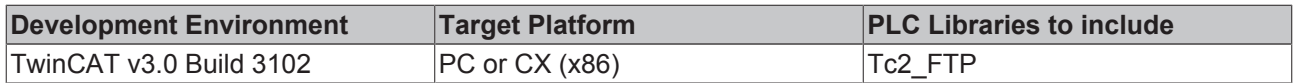

# **5 PLC libraries**

## **5.1 Tc2\_FTP**

#### **Overview**

The Tc2\_FTP library contains function blocks to control and configure the TwinCAT FTP Client.

### **Function Blocks**

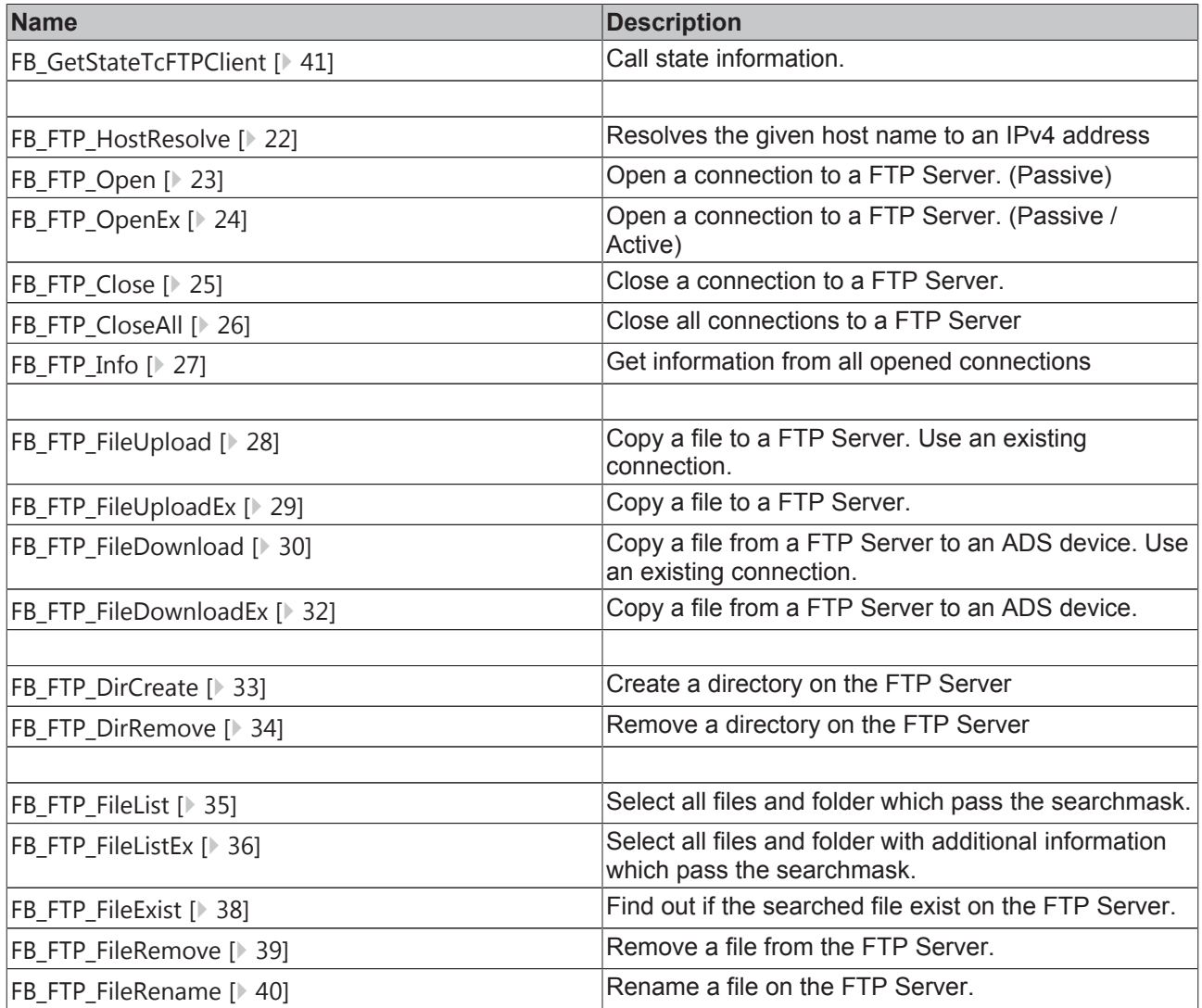

### **Functions**

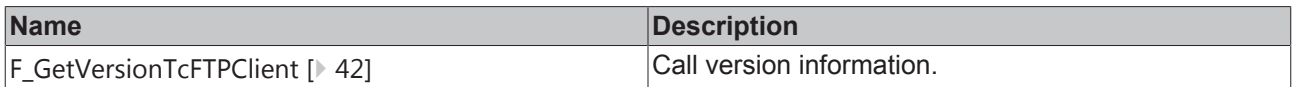

### **Data Types**

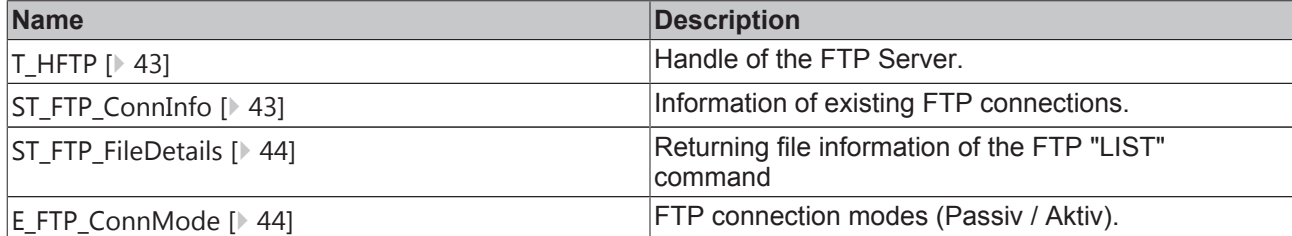

#### **Requirements**

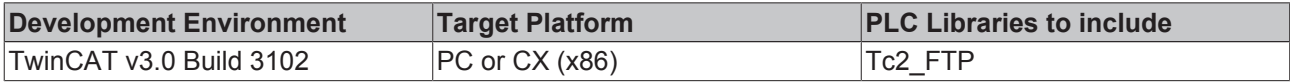

## **5.2 Function Blocks**

## **5.2.1 FB\_FTP\_HostResolve**

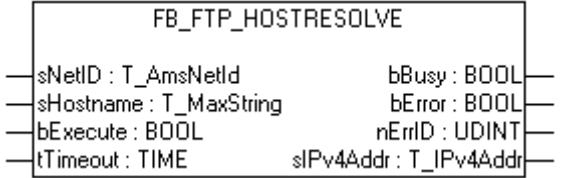

With the function block FB\_FTP\_HostResolve it is possible to resolve hostnames to it specified IPv4 address.

#### **VAR\_INPUT**

```
VAR_INPUT
sNetID : T_AmsNetId := '';
sHostname : T_MaxString := '';
bExecute : BOOL;
tTimeout : TIME := T#15s;
END_VAR
```
**sNetID** : Is a string containing the AMS network identifier of the target device to which the ADS command is directed.

**sHostname** : Is a string containing the name of the host which will be resolved.

**bExecute** : The command is executed with the rising edge.

**tTimeout** : States the time before the function is cancelled.

#### **VAR\_OUTPUT**

```
VAR_OUTPUT
bBusy : BOOL;
bError : BOOL;
nErrID : UDINT;
sIPv4Addr : T_IPv4Addr;
END_VAR
```
**bBusy** : The command is in the process of being transmitted by ADS. No new command will be accepted as long as "bBusy" remains TRUE.

**bError** : Becomes TRUE, as soon as an error occurs.

**nErrID** : Supplies the ErrorCode [ $\triangleright$  54] when the bError output is set.

**sIPv4Addr** : Returns the IPv4 address of the given host name.

#### **Requirements**

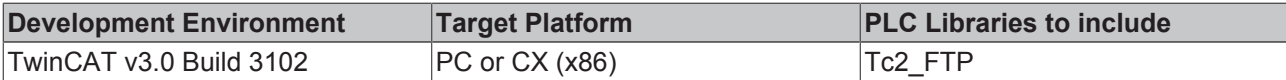

### **5.2.2 FB\_FTP\_Open**

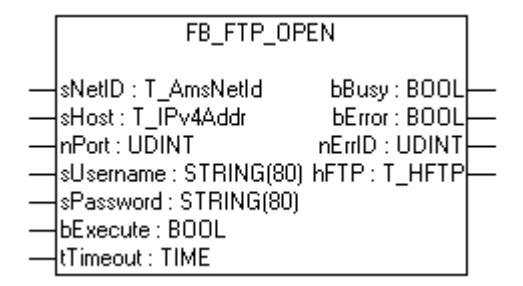

You can open a connection to a FTP-Server with this function block FB\_FTP\_Open. You can use the returned handle for further actions at the FTP-Server. The connection mode "passive FTP" will be used.

#### **VAR\_INPUT**

```
VAR_INPUT
sNetID : T_AmsNetId := '';
sHost : T IPv4Addr := '127.0.0.1';
nPort : UDINT := 21;
sUsername : STRING := '';
sPassword : STRING := '';
   bExecute : BOOL;
   tTimeout : TIME := T#15s;
END_VAR
```
**sNetID** : Is a string containing the AMS network identifier of the target device to which the ADS command is directed.

**sHost** : Is a string containing the IPv4 address of the FTP-Server.

**nPort** : FTP port (default 21).

**sUsername** : Username for the FTP Server authentication

**sPassword** : Password for the FTP Server authentication

**bExecute** : The command is executed with the rising edge.

**tTimeout** : States the time before the function is cancelled.

### **VAR\_OUTPUT**

```
VAR_OUTPUT
   bBusy : BOOL;
bError : BOOL;
nErrID : UDINT;
hFTP : T HFTP;
END_VAR
```
**bBusy** : The command is in the process of being transmitted by ADS. No new command will be accepted as long as "bBusy" remains TRUE.

**bError** : Becomes TRUE, as soon as an error occurs.

**nErrID** : Supplies the ErrorCode [ $\triangleright$  54] when the bError output is set.

**hFTP** : Handle of a FTP Server connection.

#### **Requirements**

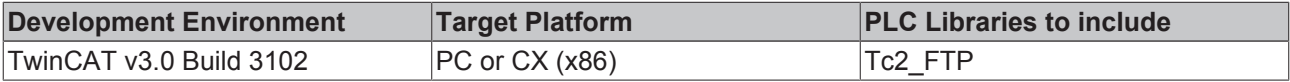

#### **Also see about this**

**■ T\_HFTP [** 43]

## **5.2.3 FB\_FTP\_OpenEX**

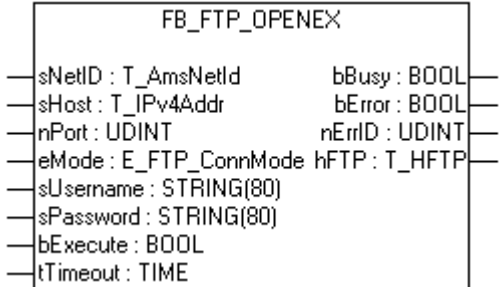

You can open a connection to a FTP-Server with this function block FB\_FTP\_OpenEx. You can use the returned handle for further actions at the FTP-Server. You can choose between two connection modes like active and passive FTP.

#### **VAR\_INPUT**

```
VAR_INPUT
sNetID : T_AmsNetId := '';
sHost : T_IPv4Addr := '127.0.0.1';
nPort : UDINT := 21;
eMode : E_FTP_ConnMode := eConnMode PASSIVE;
sUsername : STRING := '';
sPassword : STRING := '';
bExecute : BOOL;
tTimeout : TIME := T#15s;
END_VAR
```
E\_FTP\_ConnMode [} 44]

**sNetID** : Is a string containing the AMS network identifier of the target device to which the ADS command is directed.

**sHost** : Is a string containing the IPv4 address of the FTP-Server.

**nPort** : FTP port (default 21).

**eMode** : FTP connection mode (active / passive).

**sUsername** : Username for the FTP Server authentification

**sPassword** : Password for the FTP Server authentification

**bExecute** : The command is executed with the rising edge.

**tTimeout** : States the time before the function is cancelled.

#### **VAR\_OUTPUT**

```
VAR_OUTPUT
bBusy : BOOL;
bError : BOOL;
nErrID : UDINT;
hFTP : T_HFTP;
END_VAR
```
T HFTP  $[$  43]

**bBusy** : The command is in the process of being transmitted by ADS. No new command will be accepted as long as "bBusy" remains TRUE.

**bError** : Becomes TRUE, as soon as an error occurs.

**nErrID** : Supplies the ErrorCode [ $\triangleright$  54] when the bError output is set.

**hFTP** : Handle of a FTP Server connection.

#### **Requirements**

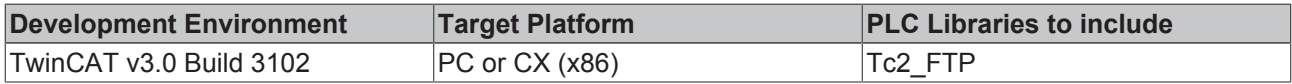

### **5.2.4 FB\_FTP\_Close**

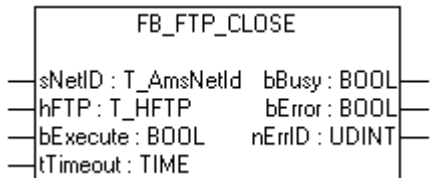

You can close existing connections to a FTP-Server with this function block FB\_FTP\_Close

#### **VAR\_INPUT**

```
VAR_INPUT
     sNetID : T_AmsNetId := '';
     SNetil \overline{H}. T_HFTP;
    bExecute : BOOL;
```

```
tTimeout : TIME := T#15s;
END_VAR
```
T\_HFTP [} 43]

**sNetID** : Is a string containing the AMS network identifier of the target device to which the ADS command is directed.

**hFTP** : Handle to a FTP Server.

**bExecute** : The command is executed with the rising edge.

**tTimeout** : States the time before the function is cancelled.

#### **VAR\_OUTPUT**

```
VAR_OUTPUT
bBusy : BOOL;
bError : BOOL;
nErrID : UDINT;
END_VAR
```
**bBusy** : The command is in the process of being transmitted by ADS. No new command will be accepted as long as "bBusy" remains TRUE.

**bError** : Becomes TRUE, as soon as an error occurs.

**nErrID** : Supplies the ErrorCode [▶ 54] when the bError output is set.

#### **Requirements**

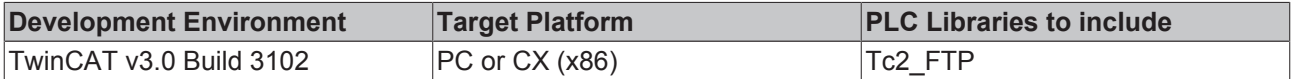

### **5.2.5 FB\_FTP\_CloseAll**

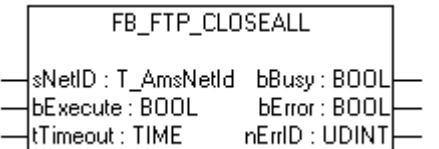

You can close all existing connections to a FTP-Server with this function block FB\_FTP\_CloseAll.

#### **VAR\_INPUT**

```
VAR_INPUT
sNetID : T_AmsNetId := '';
bExecute : BOOL;
tTimeout : TIME := T#15s;
END_VAR
```
**sNetID** : Is a string containing the AMS network identifier of the target device to which the ADS command is directed.

**bExecute** : The command is executed with the rising edge.

**tTimeout** : States the time before the function is cancelled.

**BECKH** 

#### **VAR\_OUTPUT**

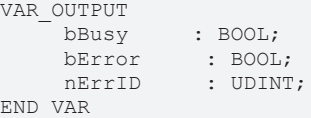

**bBusy** : The command is in the process of being transmitted by ADS. No new command will be accepted as long as "bBusy" remains TRUE.

**bError** : Becomes TRUE, as soon as an error occurs.

**nErrID** : Supplies the ErrorCode [▶ 54] when the bError output is set.

#### **Requirements**

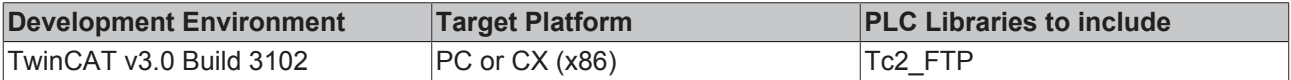

### **5.2.6 FB\_FTP\_Info**

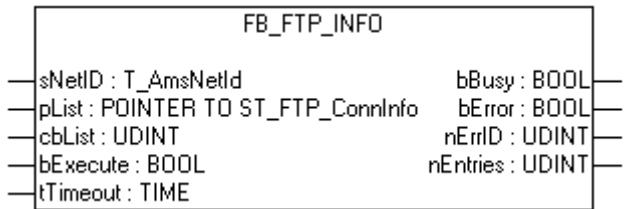

You can get information about the exiting connections to the FTP-Server with this function block FB\_FTP\_Info.

#### **VAR\_INPUT**

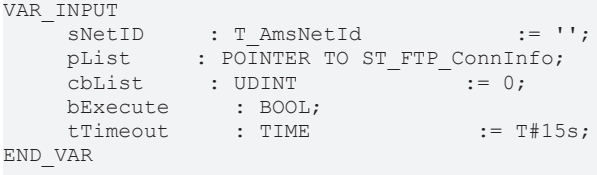

ST\_FTP\_ConnInfo [} 43]

**sNetID** : Is a string containing the AMS network identifier of the target device to which the ADS command is directed.

**pList** : Pointer address to a variable of the type ST\_FTP\_ConnInfo. This variable can also be an array of the type ST\_FTPConnInfo.

**bExecute** : The command is executed with the rising edge.

**tTimeout** : States the time before the function is cancelled.

### **VAR\_OUTPUT**

```
VAR_OUTPUT
bBusy : BOOL;
bError : BOOL;
nErrID : UDINT;
nEntries : UDINT;
END_VAR
```
**bBusy** : The command is in the process of being transmitted by ADS. No new command will be accepted as long as "bBusy" remains TRUE.

**bError** : Becomes TRUE, as soon as an error occurs.

**nErrID** : Supplies the ErrorCode [ $\triangleright$  54] when the bError output is set.

**nEntries** : Number of existing connections.

#### **Requirements**

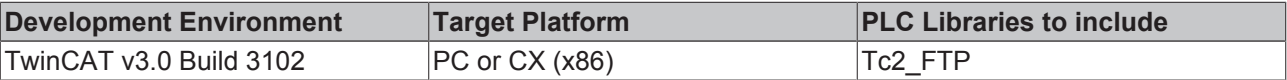

## **5.2.7 FB\_FTP\_FileUpload**

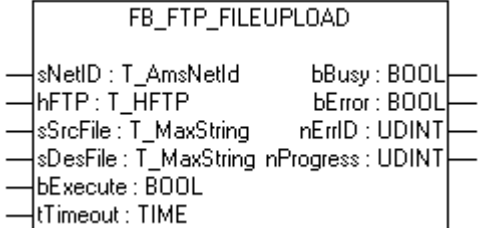

You can upload files to a FTP-Server with this function block FB\_FTP\_FileUpload. This function block uses an existing connection to a FTP-Server.

#### **VAR\_INPUT**

```
VAR_INPUT
sNetID : T_AmsNetId := '';
hFTP : T HFTP;
sSrcFile : T_MaxString := '';
sDesFile : T_MaxString := '';
bExecute : BOOL;
tTimeout : TIME := T#15s;
END_VAR
```
T\_HFTP [} 43]

**sNetID** : Is a string containing the AMS network identifier of the target device to which the ADS command is directed.

**hFTP** : Handle to a FTP Server.

**sSrcFile** : Source file which will be copied to the FTP Server.

**sDesFile** : Path and name of the destination file on the FTP Server.

**bExecute** : The command is executed with the rising edge.

**tTimeout** : States the time before the function is cancelled.

### **VAR\_OUTPUT**

```
VAR_OUTPUT
bBusy : BOOL;
bError : BOOL;
nErrID : UDINT;
nProgress : UDINT;
END_VAR
```
**bBusy** : The command is in the process of being transmitted by ADS. No new command will be accepted as long as "bBusy" remains TRUE.

**bError** : Becomes TRUE, as soon as an error occurs.

**nErrID** : Supplies the ErrorCode [▶ 54] when the bError output is set.

**nProgress** : Shows the current status of the data transmission in percent.

#### **Requirements**

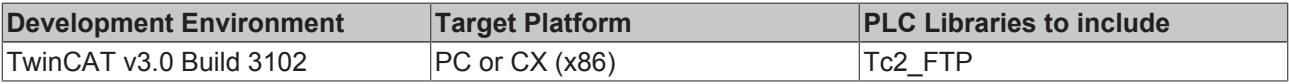

### **5.2.8 FB\_FTP\_FileUploadEx**

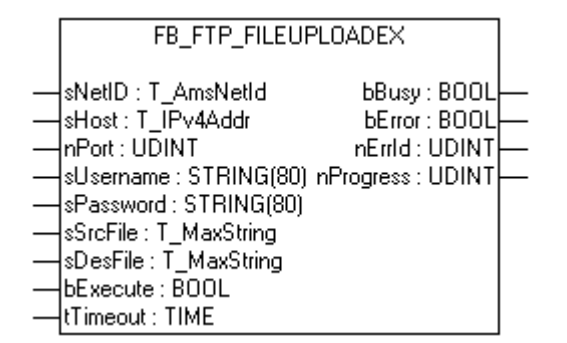

You can upload files to a FTP-Server with this function block FB\_FTP\_FileUpload. The connection mode "passive FTP" will be used.

#### **VAR\_INPUT**

```
VAR_INPUT
sNetID : T_AmsNetId := '';
sHost : T_IPv4Addr := '127.0.0.1';
nPort : UDINT := 21;
sUsername : STRING := '';
sPassword : STRING := '';
sSrcFile : T_MaxString := '';
sDesFile : T_MaxString := '';
bExecute : BOOL;
tTimeout : TIME := T#15s;
END_VAR
```
**sNetID** : Is a string containing the AMS network identifier of the target device to which the ADS command is directed.

**sHost** : Is a string containing the IPv4 address of the FTP-Server.

**nPort** : FTP port (default 21).

**sUsername** : Username for the FTP Server authentication

**sPassword** : Password for the FTP Server authentication

**sSrcFile** : Source file which will be copied to the FTP Server.

**sDesFile** : Path and name of the destination file on the FTP Server.

**bExecute** : The command is executed with the rising edge.

**tTimeout** : States the time before the function is cancelled.

#### **VAR\_OUTPUT**

```
VAR_OUTPUT
     bBusy : BOOL;<br>bError : BOOL;<br>pErrID : UDINT
bError : BOOL;
nErrID : UDINT;
nProgress : UDINT;
END_VAR
```
**bBusy** : The command is in the process of being transmitted by ADS. No new command will be accepted as long as "bBusy" remains TRUE.

**bError** : Becomes TRUE, as soon as an error occurs.

**nErrID** : Supplies the ErrorCode [▶ 54] when the bError output is set.

**nProgress** : Shows the current status of the data transmission in percent.

#### **Requirements**

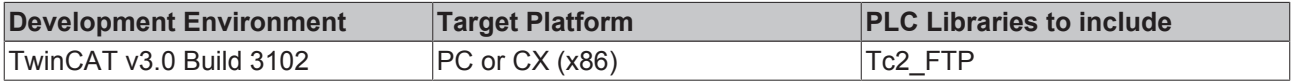

### **5.2.9 FB\_FTP\_FileDownload**

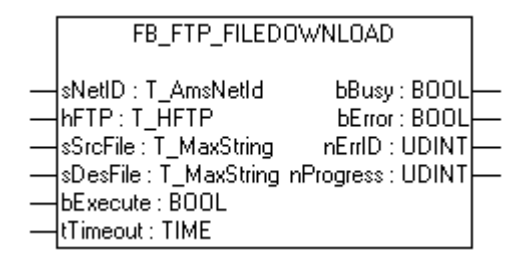

You can download files from a FTP-Server with this function block FB\_FTP\_FileDownload. This function block uses an existing connection to a FTP-Server.

## **BECKHOFF**

### **VAR\_INPUT**

```
VAR_INPUT
           : T AmsNetId : '':hFTP : T HFTP
sSrcFile : T_MaxString := '';
sDesFile : T_MaxString := '';
bExecute : BOOL;
tTimeout : TIME := T#15s;
END_VAR
```
T\_HFTP [} 43]

**sNetID** : Is a string containing the AMS network identifier of the target device to which the ADS command is directed.

**hFTP** : Handle to a FTP Server.

**sSrcFile** : Source file which will be copied from the FTP Server.

**sDesFile** : Path and name of the destination file on the ADS device.

**bExecute** : The command is executed with the rising edge.

**tTimeout** : States the time before the function is cancelled.

#### **VAR\_OUTPUT**

```
VAR_OUTPUT
bBusy : BOOL;
bError : BOOL;
nErrID : UDINT;
nProgress : UDINT;
END_VAR
```
**bBusy** : The command is in the process of being transmitted by ADS. No new command will be accepted as long as "bBusy" remains TRUE.

**bError** : Becomes TRUE, as soon as an error occurs.

**nErrID** : Supplies the ErrorCode [ $\triangleright$  54] when the bError output is set.

**nProgress** : Shows the current status of the data transmission in percent. At **CE FTP Server** no values between 0% and 100% will be returned.

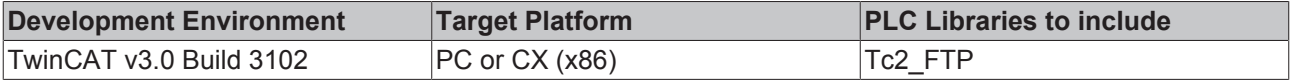

## **5.2.10 FB\_FTP\_FileDownloadEx**

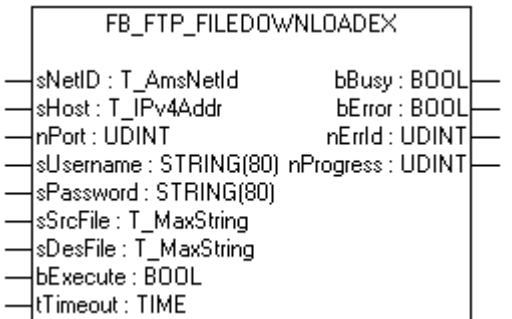

You can download files from a FTP-Server with this function block FB\_FTP\_FileDownload. The connection mode "passive FTP" will be used.

### **VAR\_INPUT**

```
VAR_INPUT
sNetID : T_AmsNetId := '';
sHost : T_IPv4Addr := '127.0.0.1';
nPort : UDINT := 21;
sUsername : STRING := '';
sPassword : STRING := '';
sSrcFile : T_MaxString := '';
sDesFile : T_MaxString := '';
bExecute : BOOL;
tTimeout : TIME := T#15s;
END_VAR
```
**sNetID** : Is a string containing the AMS network identifier of the target device to which the ADS command is directed.

**sHost** : Is a string containing the IPv4 address of the FTP-Server.

**nPort** : FTP port (default 21).

**sUsername** : Username for the FTP Server authentication

**sPassword** : Password for the FTP Server authentication

**sSrcFile** : Source file which will be copied from the FTP Server.

**sDesFile** : Path an name of the destination file on the ADS device.

**bExecute** : The command is executed with the rising edge.

**tTimeout** : States the time before the function is cancelled.

#### **VAR\_OUTPUT**

```
VAR_OUTPUT
        bBusy     : BOOL;
bError : BOOL;
nErrID : UDINT;
nProgress : UDINT;
END_VAR
```
**bBusy** : The command is in the process of being transmitted by ADS. No new command will be accepted as long as "bBusy" remains TRUE.

**bError** : Becomes TRUE, as soon as an error occurs.

**nErrID** : Supplies the ErrorCode [▶ 54] when the bError output is set.

**nProgress** : Shows the current status of the data transmission in percent. At **CE FTP Server** no values between 0% and 100% will be returned.

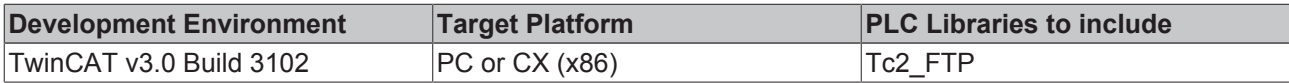

## **5.2.11 FB\_FTP\_DirCreate**

```
FB FTP DIRCREATE
                      bBusy: BOOL
sNetID:T_AmsNetId
hrTP: T_HFTP
                      bError: BOOL
sDirectory : T_MaxString_nErrID : UDINT
bExecute: BOOL
tTimeout : TIME
```
You can create folder on e FTP-Server with this function block FB\_FTP\_DirCreate. This function block uses an existing connection to a FTP-Server.

#### **VAR\_INPUT**

```
VAR_INPUT
sNetID : T_AmsNetId := '';
hFTP : T HFTP := 0;
sDirName : T_MaxString := '';
bExecute : BOOL;
tTimeout : TIME := T#15s;
END_VAR
```
T HFTP  $[$  43]

**sNetID** : Is a string containing the AMS network identifier of the target device to which the ADS command is directed.

**hFTP** : Handle to a FTP Server.

**sDirectory** : The name of the new directory.

**bExecute** : The command is executed with the rising edge.

**tTimeout** : States the time before the function is cancelled.

#### **VAR\_OUTPUT**

```
VAR_OUTPUT
bBusy : BOOL;
bError : BOOL;
nErrID : UDINT;
END_VAR
```
**bBusy** : The command is in the process of being transmitted by ADS. No new command will be accepted as long as "bBusy" remains TRUE.

**bError** : Becomes TRUE, as soon as an error occurs.

**nErrID** : Supplies the ErrorCode [▶ 54] when the bError output is set.

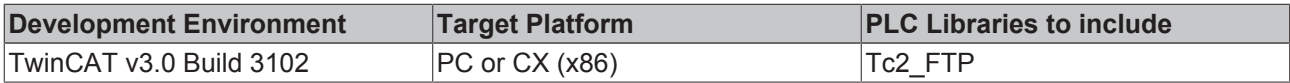

## **5.2.12 FB\_FTP\_DirRemove**

```
FB FTP DIRREMOVE
sNetID : T_AmsNetId_
                      bBoxy : B00LhrTP: T HFPbError: BOOL
sDirectory : T_MaxString_nErrID : UDINT|-
bExecute: BOOL
tTimeout : TIME
```
You can remove existing folders from a FTP-Server with this function block FB\_FTP\_DirRemove. This function block uses an existing connection to a FTP-Server.

#### **VAR\_INPUT**

```
VAR_INPUT
sNetID : T_AmsNetId := '';
hFTP : T HFTP;
sDirectory : T_MaxString := '';
bExecute : BOOL;
tTimeout : TIME := T#15s;
END_VAR
```
**sNetID** : Is a string containing the AMS network identifier of the target device to which the ADS command is directed.

**hFTP** : Handle to a FTP Server.

**sDirectory** : The name of the directory which will be removed.

**bExecute** : The command is executed with the rising edge.

**tTimeout** : States the time before the function is cancelled.

#### **VAR\_OUTPUT**

```
VAR_OUTPUT
bBusy : BOOL;
bError : BOOL;
    nErrID : DOOD,<br>nErrID : UDINT;
END_VAR
```
**bBusy** : The command is in the process of being transmitted by ADS. No new command will be accepted as long as "bBusy" remains TRUE.

**bError** : Becomes TRUE, as soon as an error occurs.

**nErrID** : Supplies the ErrorCode [▶ 54] when the bError output is set.

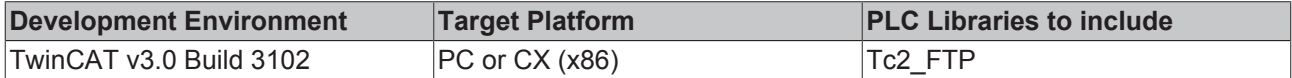

#### **Also see about this**

**■ T\_HFTP [** $\triangleright$  43]

## **5.2.13 FB\_FTP\_FileList**

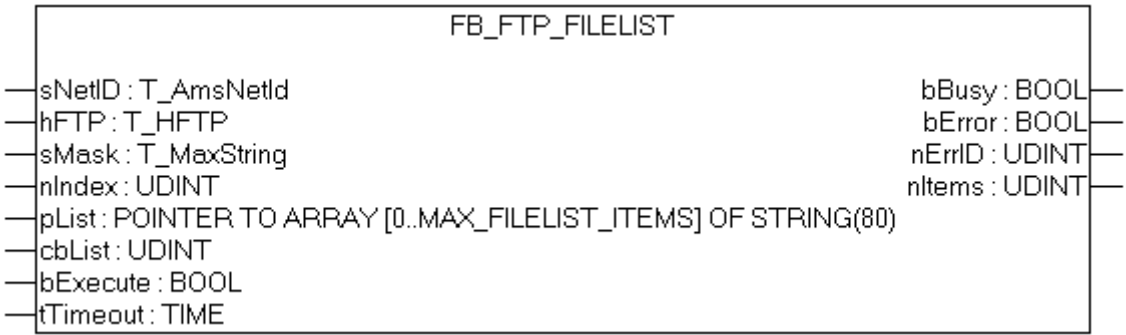

You can read a list of file- and foldernames from a FTP-Server with this function block FB\_FTP\_FileList. This function block uses an existing connection to a FTP-Server.

#### **VAR\_INPUT**

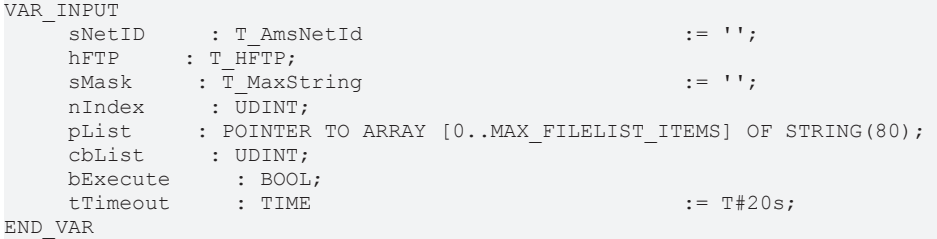

**sNetID** : Is a string containing the AMS network identifier of the target device to which the ADS command is directed.

**hFTP** : Handle to a FTP Server.

**sMask** : Searchmask to filter the files.

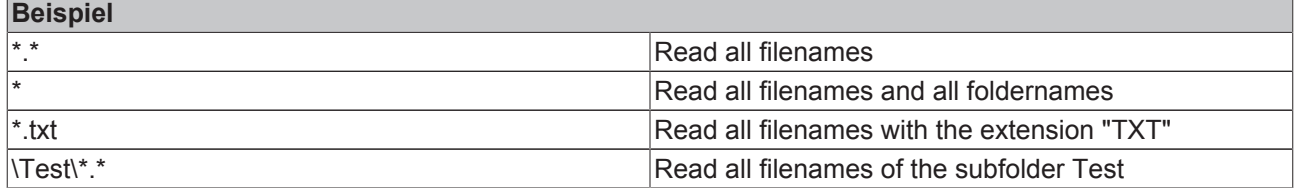

**nIndex** : Index of the first read filename.

**pList** : Pointer to a stringarray where the filenames will be stored

**cbList** : The sizeof the stringarray in bytes.

**bExecute** : The command is executed with the rising edge.

**tTimeout** : States the time before the function is cancelled.

### **VAR\_OUTPUT**

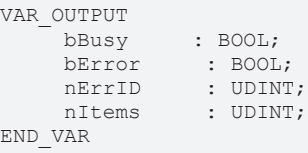

**bBusy** : The command is in the process of being transmitted by ADS. No new command will be accepted as long as "bBusy" remains TRUE.

**bError** : Becomes TRUE, as soon as an error occurs.

**nErrID** : Supplies the ErrorCode [ $\triangleright$  54] when the bError output is set.

**nItems** : Shows the number of all founded files or folders.

#### **Requirements**

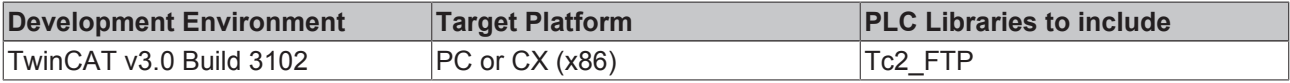

#### **Also see about this**

**■ T\_HFTP [**} 43]

## **5.2.14 FB\_FTP\_FileListEx**

```
FB_FTP_FILELISTEX
   sNetID:T_AmsNetId bBusy:BOOL
\overline{a}hFTP:T_HFTP
                              bError: BOOL
   sMask : T_MaxString_nErrID : UDINT
   bRawValues : BOOL | nltems : UDINT
   InIndex : UDINT
   |pList : UDINT
   \operatorname{\sf \small \textsf{cbList}}: \operatorname{\sf UDINT}bExecute : BOOL
   tTimeout : TIME
```
You can read a list of file- and foldernames from a FTP-Server with this function block FB\_FTP\_FileListEx. This function block uses an existing connection to a FTP-Server. This function block returns in contrast to FB\_FTP\_FileList more detailed information about the files.

#### **VAR\_INPUT**

```
VAR_INPUT
   sNetID : T_AmsNetId := '';
hFTP : T HFTP;
sMask : T_MaxString := '';
bRawValues : BOOL;
nIndex : UDINT;
pList : UDINT;
cbList : UDINT;
bExecute : BOOL;
tTimeout : TIME := T#20s;
END_VAR
```
**sNetID** : Is a string containing the AMS network identifier of the target device to which the ADS command is directed.

**hFTP** : Handle to a FTP Server.

**sMask** : Searchmask to filter the files.

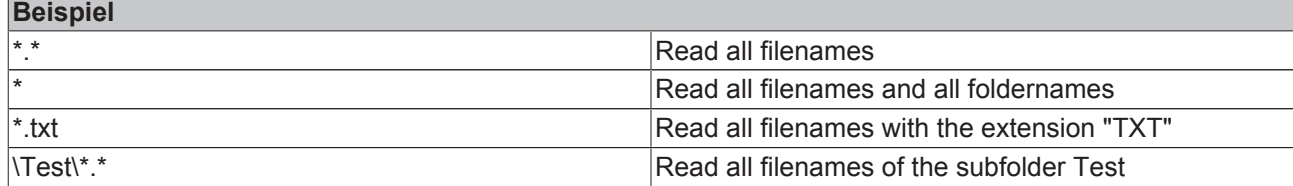

**bRawValues** : The format of the returning filelist.

bRawValues := **TRUE** information will be returned as an T\_MaxString array.

bRawValues := **FALSE** informationen will be returned as an ST\_FTP\_FileDetails [} 44] array. (not supported for every FTP Server)

**nIndex** : Index of the first read filename.

**pList** : Pointer to a stringarray where the filenames will be stored

**cbList** : The sizeof the stringarray in bytes.

**bExecute** : The command is executed with the rising edge.

**tTimeout** : States the time before the function is cancelled.

#### **VAR\_OUTPUT**

```
VAR_OUTPUT
         : BOOL;
bError : BOOL;
nErrID : UDINT;
nItems : UDINT;
END_VAR
```
**bBusy** : The command is in the process of being transmitted by ADS. No new command will be accepted as long as "bBusy" remains TRUE.

**bError** : Becomes TRUE, as soon as an error occurs.

**nErrID** : Supplies the ErrorCode [ $\triangleright$  54] when the bError output is set.

**nItems** : Shows the number of all founded files or folders.

#### **Requirements**

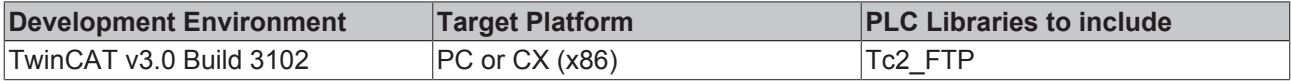

#### **Also see about this**

**■ T\_HFTP [**▶ 43]

## **5.2.15 FB\_FTP\_FileExist**

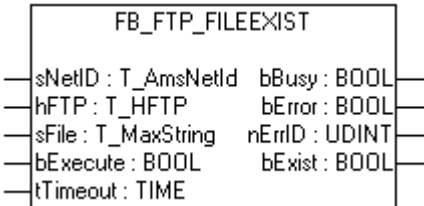

You can check, if a destined file exist on a FTP-Server, with this function block FB\_FTP\_FileExist. This function block uses an existing connection to a FTP-Server.

#### **VAR\_INPUT**

```
VAR_INPUT
   sNetID : T_AmsNetId := '';
hFTP : T_HFTP;
sFile : T_MaxString := '';
bExecute : BOOL;
tTimeout : TIME := T#15s;
END_VAR
```
**sNetID** : Is a string containing the AMS network identifier of the target device to which the ADS command is directed.

**hFTP** : Handle to a FTP Server.

**sFile** : The name of the searched file with path.

**bExecute** : The command is executed with the rising edge.

**tTimeout** : States the time before the function is cancelled.

#### **VAR\_OUTPUT**

```
VAR_OUTPUT
bBusy : BOOL;
bError : BOOL;
nErrID : UDINT;
    bError : BOOL;<br>
nErrID : UDINT;<br>
bExist : BOOL;
END_VAR
```
**bBusy** : The command is in the process of being transmitted by ADS. No new command will be accepted as long as "bBusy" remains TRUE.

**bError** : Becomes TRUE, as soon as an error occurs.

**nErrID** : Supplies the ErrorCode [▶ 54] when the bError output is set.

**bExist** : Becomes TRUE, if the searched file exist.

#### **Requirements**

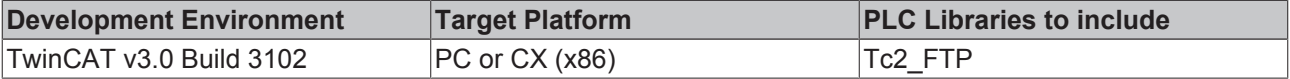

#### **Also see about this**

**■ T\_HFTP [**▶ 43]

### **5.2.16 FB\_FTP\_FileRemove**

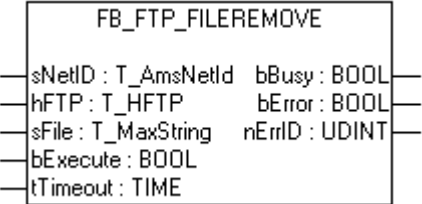

You can remove files from a FTP-Server with this function block FB\_FTP\_FileRemove. This function block uses an existing connection to a FTP-Server.

#### **VAR\_INPUT**

```
VAR_INPUT
          : T_AmsNetId := '';
hFTP : T_HFTP;
sFile : T_MaxString := '';
bExecute : BOOL;
tTimeout : TIME := T#15s;
END_VAR
```
**sNetID** : Is a string containing the AMS network identifier of the target device to which the ADS command is directed.

**hFTP** : Handle to a FTP Server.

**sFile** : The name of the file, which will be removed.

**bExecute** : The command is executed with the rising edge.

**tTimeout** : States the time before the function is cancelled.

#### **VAR\_OUTPUT**

```
VAR_OUTPUT
   bBusy : BOOL;
bError : BOOL;
nErrID : UDINT;
END_VAR
```
**bBusy** : The command is in the process of being transmitted by ADS. No new command will be accepted as long as "bBusy" remains TRUE.

**bError** : Becomes TRUE, as soon as an error occurs.

**nErrID** : Supplies the ErrorCode [ $\triangleright$  54] when the bError output is set.

#### **Requirements**

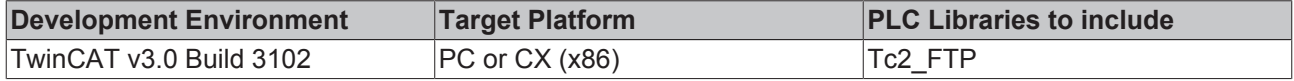

#### **Also see about this**

 $\Box$  T\_HFTP [ $\angle$  43]

## **5.2.17 FB\_FTP\_FileRename**

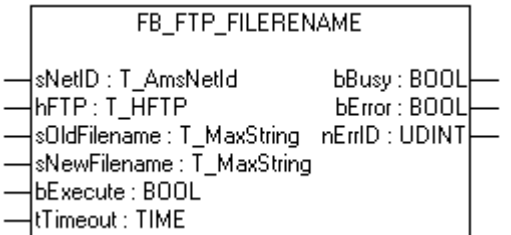

You can rename files from a FTP-Server with this function block FB\_FTP\_FileRename. This function block uses an existing connection to a FTP-Server.

#### **VAR\_INPUT**

```
VAR_INPUT
    sNetID : T_AmsNetId := '';<br>hFTP : T HFTP;
            \cdot T_HFTP;
    sOLDFilename: T_MaxString := '';
         sNEWFilename : T_MaxString := '';
bExecute : BOOL;
tTimeout : TIME := T#15s;
END_VAR
```
**sNetID** : Is a string containing the AMS network identifier of the target device to which the ADS command is directed.

**hFTP** : Handle to a FTP Server.

**sOLDFilename** : The old filename.

**sNEWFilename** : The new filename.

**bExecute** : The command is executed with the rising edge.

**tTimeout** : States the time before the function is cancelled.

#### **VAR\_OUTPUT**

```
VAR_OUTPUT
    bbusy : BOOL;<br>bError . . .
bError : BOOL;
nErrID : UDINT;
END_VAR
```
**bBusy** : The command is in the process of being transmitted by ADS. No new command will be accepted as long as "bBusy" remains TRUE.

**bError** : Becomes TRUE, as soon as an error occurs.

**nErrID** : Supplies the ErrorCode [ $\triangleright$  54] when the bError output is set.

#### **Requirements**

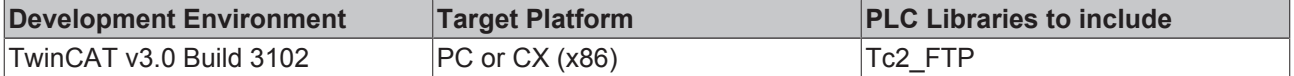

#### **Also see about this**

**■ T\_HFTP [▶ 43]** 

## **5.2.18 FB\_GetStateTcFTPClient**

```
FB GETSTATETCFTPCLIENT
sNetID : T_AmsNetId
                       bBusy: BOOL
bExecute : BOOL
                       bError: BOOL
tTimeout : TIME
                     nErrID : UDINT
                   nAdsState: UINT
                   nDevState: UINT
```
The function block allows to get the current state of the FTP Client.

### **VAR\_INPUT**

```
VAR_INPUT
                               \begin{array}{cl} : & \mathbb{T}\_ \text{AMsNetID;} \\ : & \mathsf{BOOL} \end{array}bExecute
         tTimeout : TIME;
END_VAR
```
**sNetID** : Is a string containing the AMS network identifier of the target device to which the ADS command is directed.

**bExecute** : The command is executed with the rising edge.

**tTimeout** : States the time before the function is cancelled.

### **VAR\_OUTPUT**

```
VAR_OUTPUT
   bBusy : BOOL;
bError : BOOL;
nErrID : UDINT;
nAdsState : UINT;
nDevState : UINT;
END_VAR
```
**bBusy** : The command is in the process of being transmitted by ADS. No new command will be accepted as long as "bBusy" remains TRUE.

**bError** : Becomes TRUE, as soon as an error occurs.

**nErrID** : Supplies the ErrorCode [ $\triangleright$  54] when the bError output is set.

**nAdsState** : Contains the state identification code of the ADS target device. The codes returned here are specified for all ADS servers:

- ADSSTATE\_INVALID =0 ;
- ADSSTATE IDLE =1 :
- ADSSTATE\_RESET =2 :
- ADSSTATE INIT =3 ;
- ADSSTATE START =4 ;
- ADSSTATE\_RUN =5 ;
- ADSSTATE STOP =6 ;
- ADSSTATE\_SAVECFG =7 ;
- ADSSTATE LOADCFG =8 :
- ADSSTATE POWERFAILURE =9;
- ADSSTATE\_POWERGOOD =10 ;

• ADSSTATE\_ERROR =11;

**nDevState** : Contains the specific state identification code of the ADS target device. The codes returned here are supplementary information specific to the ADS device.

• 1 = TwinCAT FTP Client is started

#### **Requirements**

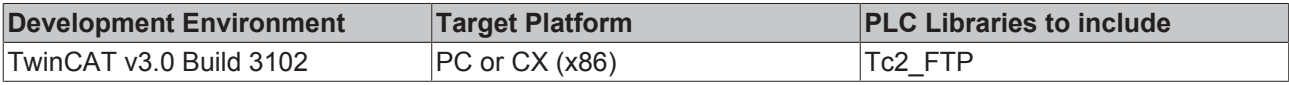

## **5.3 Functions [obsolete]**

### **5.3.1 F\_GetVersionTcFTPClient**

F\_GETVERSIONTCFTPCLIENT

```
|nVersionElement : INT_F_GetVersionTcFTPClient : UINT
```
This function can be used to read PLC library version information.

#### **FUNCTION F\_GetVersionTcFTPClient: UINT**

```
VAR_INPUT
          nVersionElement : INT;
END_VAR
```
**nVersionElement** : Version element to be read. Possible parameters:

- 1 : major number;
- 2 : minor number;
- 3 : revision number;

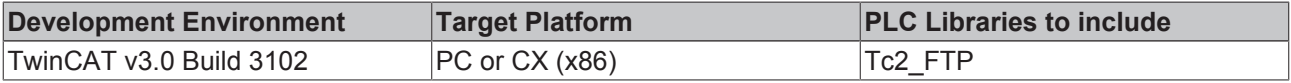

## **5.4 Data Types**

## **5.4.1 T\_HFTP**

#### **VAR\_INPUT**

```
TYPE T_HFTP :
STRUCT
    hClient : UDINT;
END_STRUCT
END_TYPE
```
**hClient** : Handle of the FTP connection.

#### **Requirements**

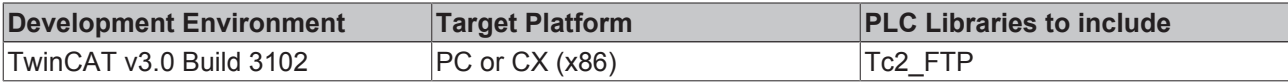

## **5.4.2 ST\_FTP\_ConnInfo**

#### **VAR\_INPUT**

```
TYPE ST_FTP_ConnInfo :
STRUCT
sHost : T_IPv4Addr;
nPort : UDINT;
hFTP : T_HFTP;
sUsername : STRING;
END_STRUCT
END_TYPE
```
**sHost** : IPv4-address of the FTP Server.

**nPort** : FTP port .

**hFTP** : Handle of the FTP connection.

**sUsername** : Username of the connected User.

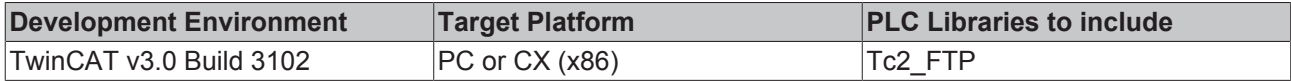

## **5.4.3 ST\_FTP\_FileDetails**

### **VAR\_INPUT**

```
TYPE ST_FTP_FileDetails:
STRUCT<br>bDir
          \cdot BOOL:
   sPermission : STRING(10);
nSize : UDINT;
nFilecode : UDINT;
tTimestamp : DT;
sOwner : STRING(79);
sGroup : STRING(79);
sFilename : STRING(79);
END_STRUCT
END_TYPE
```
**bDir** : Shows if it is a file or a folder. (won't be supported by every FTP Server)

**sPermission** : Shows the permissions of the file/folder. (won't be supported by every FTP Server)

**nSize** : Supply the size of the file.

**nFilecode** : Supply the file code. (won't be supported by every FTP Server)

**tTimstamp** : Returns the timestamp of the file/folder.

**sOwner** : Returns the owner of the file/folder. (won't be supported by every FTP Server)

**sGroup** : Shows the group of the file/folder. (won't be supported by every FTP Server)

**sFilename** : Shows the name of the file/folder.

#### **Requirements**

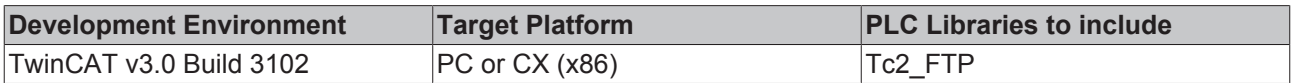

## **5.4.4 E\_FTP\_ConnMode**

```
TYPE E_FTP_ConnMode :(
eConnMode PASSIVE := 0,
eConnMode_ACTIVE := 1
);
END_TYPE
```
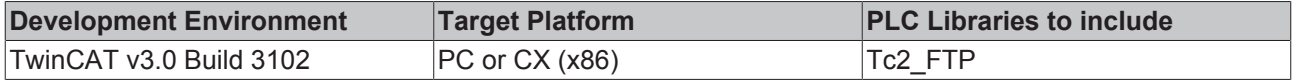

## **5.5 Constants**

## **5.5.1 Konstanten**

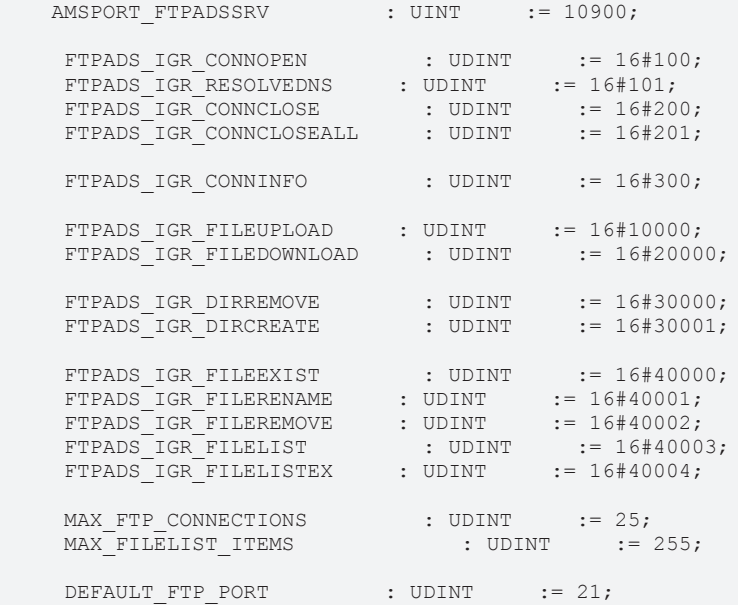

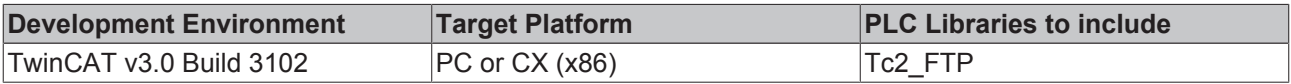

# **6 Samples**

## **6.1 Samples**

The following table shows all available samples.

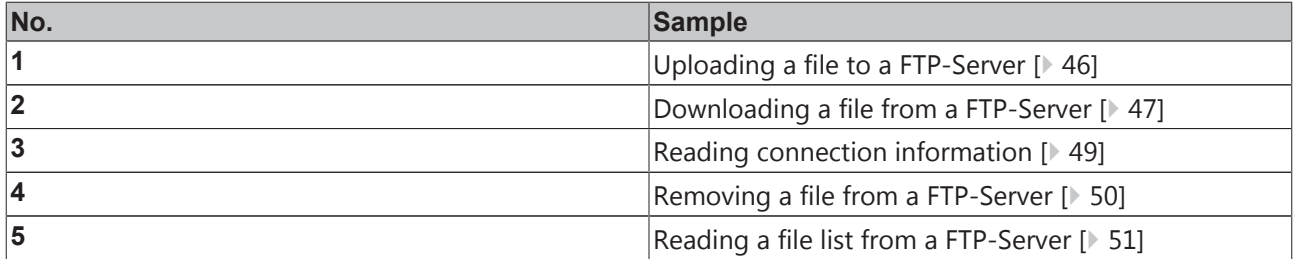

#### **Please note:**

All samples can also be downloaded as a single TwinCAT 3 Solution. The following table provides download links for each TwinCAT version.

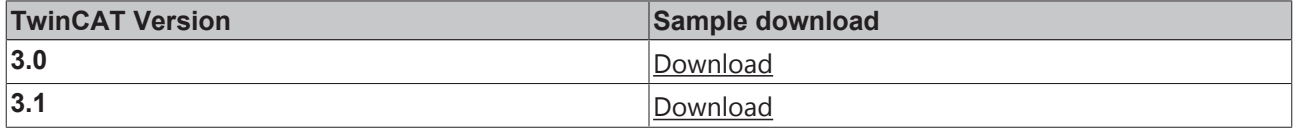

#### **Requirements**

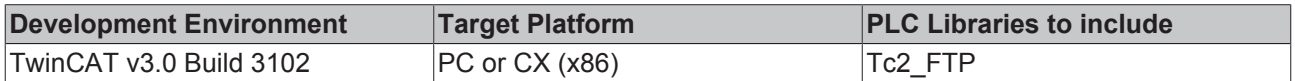

## **6.2 TwinCAT FTP Client: Upload of a file to a FTP Server**

This sample will illustrate uploading a file from an ADS device to a FTP Server.

To execute this sample you have to create a user with the username "TestUser" and the password "TestPwd123" on the FTP Server.

If you set a rising edge at the input variable "bExecute" with the help of the variable "startstop", the file "\Program Files\TestFile1.txt" from the ADS device will be copied to the FTP Server. On the FTP Server the name of the file will be set to "\TestFolder\File1.txt". The folder "TestFolder" will be created if it isn't available.

Notice that the user "TestUser" has rights for reading and writing.

#### **Variable declaration**

```
PROGRAM MAIN
VAR
    FB_FTPFileUpload1 : FB_FTP_FileUploadEx;
    startstop : BOOL;
    busy : BOOL;
     err     : BOOL;
errid : UDINT;
    errid : UDINT;<br>progress : UDINT;
END_VAR
```
#### **SPS Programm**

```
FB FTPFileUpload1(
sNetID:= ,
sHost:= '172.16.235.100',
     nPort:= DEFAULT FTP PORT,
          sUsername:= 'TestUser',
          sPassword:= 'TestPwd123',
          sSrcFile:= '\Program Files\TestFile1.txt',
          sDesFile:= '\TestFolder\File1.txt',
          bExecute:= startstop,
          tTimeout:= T#15s,
          bBusy=> busy,
          bError=> err,
          nErrId=> errid,
         nProgress=> progress);
```
The following PLC libraries need to be referenced for this sample: **Tc2\_FTP**, Tc2\_System, Tc2\_Standard, Tc3\_Interfaces, Tc3\_Modules.

#### **Requirements**

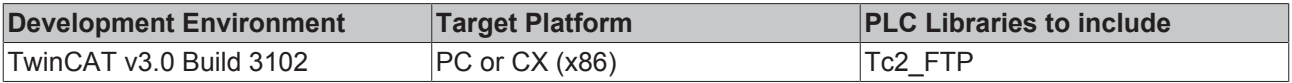

## **6.3 TwinCAT FTP Client: Downloading a file from a FTP Server to an ADS device**

<b>Download:</b> <a href="../Samples/Sample1.zip">Beispiel1 Hochladen einer Datei auf einen FTP Server</a><br/>>>>>>>

This sample will illustrate the downloading of files from a FTP Server.

To execute this sample you have to create a user with the username "TestUser" and the password "TestPwd123" on the FTP Server. If you set a rising edge at the variable "startstop", the downloading will be started. At first a connection to a FTP Server will be opened with the function block FB\_FTP\_Open. After that the given file "\TestFolder\File1.txt" from the FTP Server will be downloaded with the function block FB\_FTP\_FileDownload. The following path "\Program Files\TestFile1.txt" is the place where the file will be stored on the ADS device. At the end the connection to the FTP Server will be closed with the function block FB\_FTP\_Close.

Notice that the user "TestUser" has rights for reading and writing.

#### **Variable declaration**

```
PROGRAM MAIN
VAR
RisingEdge : R_TRIG;
startstop : BOOL;
state : BYTE;
FB_FTP_Open1 : FB_FTP_Open;
   FB_FTP_FileDownload1 : FB_FTP_FileDownload;
   FB_FTP_Close1 : FB_FTP_Close;
   \frac{1}{\text{buy}} = \frac{1}{\text{below}} : BOOL;
err : BOOL;
errid : UDINT;
handle : T_HFTP;
progress : UDINT;
END_VAR
```
### **PLC Program**

```
RisingEdge(CLK:= startstop);
IF RisingEdge.Q THEN
           state := 1;
END_IF
CASE state OF
           0:
\mathcal{L}^{\text{max}}     1:
            FB_FTP_Open1(
sNetID:= '5.0.252.142.1.1',
sHost:= '172.16.9.223',
                 nPort:= 21,             sUsername:= 'TestUser',
                              sPassword:= 'TestPwd123',
             bExecute:= TRUE,
             tTimeout:= T#15s,
                              bBusy=> busy,
                 bError=> err,
                              nErrId=> errid,
                 hFTP=> handle);
                     IF NOT busy AND NOT err THEN
                              FB_FTP_Open1(bExecute:= FALSE);
                 state \overline{P} = 2;         END_IF
           2:
            FB_FTP_FileDownload1(
                              sNetID:= '5.0.252.142.1.1',
                              hFTP:= handle,
                              sSrcFile:= '\TestFolder\File1.txt',
                                   sDesFile:= '\Program Files\TestFile1.txt',
                              bExecute:= TRUE,
                              tTimeout:= T#15s,
                              bBusy => busy,
                 bError => err,
                              nErrId => errid,
                              nProgress => progress);
                     IF NOT busy AND NOT err THEN
                 FB_FTP_FileDownload1(bExecute:= FALSE);
                 state \overline{:=} 3;
                     END_IF
           3:
            FB_FTP_Close1(
                 S_{\text{NetID}} = 5.0.252.142.1.1',
                              hFTP:= handle,
                              bExecute:= TRUE,
                              tTimeout:= T#15s,
                 bbusy \Rightarrow busy,             bError => err,
                 nErrId \Rightarrow errid;
                     IF NOT busy AND NOT err THEN
                              FB_FTP_Close1(bExecute:= FALSE);
                              state := 0;
                       END_IF
```

```
END_CASE
```
The following PLC libraries need to be referenced for this sample: **Tc2\_FTP**, Tc2\_System, Tc2\_Standard, Tc3\_Interfaces, Tc3\_Modules.

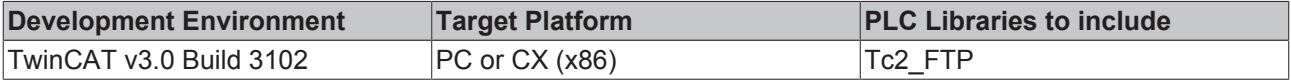

## **6.4 TwinCAT FTP Client: Getting connection information with the FB\_FTP\_Info**

This sample illustrates the using of the function block FB\_FTP\_Info.

#### **Variable declaration**

```
PROGRAM MAIN
VAR
     FB_FTP_Info1 : FB_FTP_Info;
     \overline{\text{list}} : ARRAY \overline{[0..\overline{5}]} OF ST_FTP ConnInfo;
     startstop : BOOL;
busy : BOOL;
     err     : BOOL;
errid : UDINT;
entries : UDINT;
END_VAR
```
### **PLC Program**

```
FB_FTP_Info1(
     sNetID :=     pList:= ADR(list),
          cbList:= SIZEOF(list),
          bExecute:= startstop,
          tTimeout:= T#15s,
          bBusy=> busy,
          bError=> err,
          nErrID=> errid,
          nEntries=> entries);
```
The following PLC libraries need to be referenced for this sample: **Tc2\_FTP**, Tc2\_System, Tc2\_Standard, Tc3\_Interfaces, Tc3\_Modules.

At the following picture you can see a possible output:

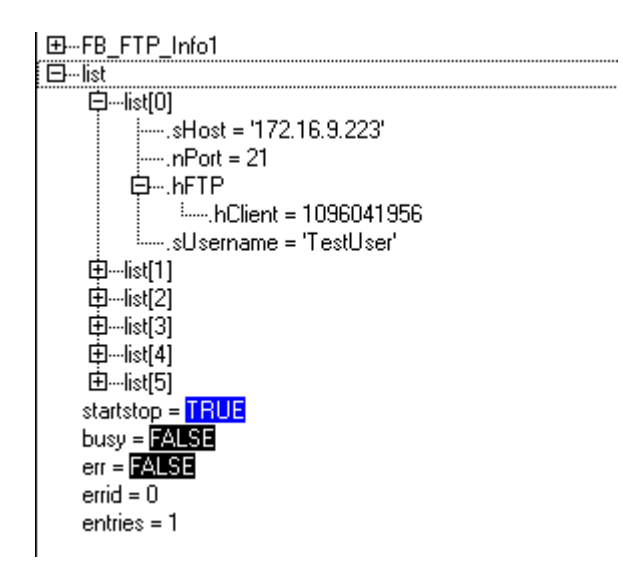

*Fig. 2:* Info\_Sample

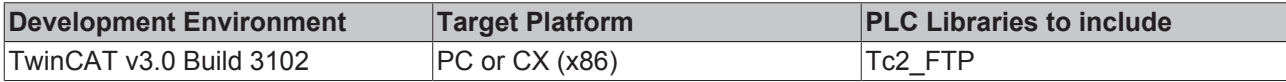

## **6.5 TwinCAT FTP Client: Removing a file from the FTP Server**

This sample illustrates the removing of an existing file from the FTP Server.

At first a connection to the FTP Server will be created with the function block FB\_FTP\_Open. After that the function block FB\_FTP\_FileExist checks if the file "\TestFolder\File1.txt" is available on the FTP Server. The function block FB\_FTP\_FileRemove deletes the specified file. At the end the connection to the FTP Server will be closed with the function block FB\_FTP\_Close.

You can start the sample with a rising edge at the variable "startstop".

#### **Variable declaration**

```
PROGRAM MAIN
VAR
   RisingEdge : R_TRIG;
startstop : BOOL;
state : BYTE;
   FB_FTP_Open;
FB_FTP_FileExist1 : FB_FTP_FileExist;
     FB_FTP_FileRemove1     : FB_FTP_FileRemove;
   FB_FTP_Close1 : FB_FTP_Close;
busy : BOOL;
     err     : BOOL;
errid : UDINT;
handle : T HFTP;
exist : BOOL;
END_VAR
```
#### **PLC Program**

```
RisingEdge(CLK:=startstop);
IF RisingEdge.Q THEN
      state := 1;END_IF
CASE state OF
      \bigcirc:
\mathcal{L} ; and \mathcal{L}     1:
           FB_FTP_Open1(
sNetID:= ,
sHost:= '172.16.9.223',
                             nPort:= DEFAULT_FTP_PORT,
                             sUsername:= 'TestUser',
                sPassword: "ICSCOSCI",
                             bExecute:= TRUE,
                             tTimeout:= T#15s,
                             bBusy=> busy,
                             bError=> err,
                             nErrID=> errid,
                hFTP=> handle);
                     IF NOT busy AND NOT err THEN
                 state := 2;FB_FTP_Open1(bExecute:=FALSE);
            END IF
      2.2FB_FTP_FileExist1(
                 sNetID: =             hFTP:= handle,
                              sFile:= '\TestFolder\File1.txt',
                                  bExecute:= TRUE,
                              tTimeout:= T#15s,
                             bBusy=> busy,
```
# **BECKHOFF**

```
             bError=> err,
                                nErrID=> errid,
                                bExist=> exist);
                      IF NOT busy AND NOT err THEN
                                IF exist THEN
                         state := 3;             ELSE
                                         state := 4;
                                END_IF
                   FB_FTP_FileExist1(bExecute:= FALSE);
                      END_IF
            3:
             FB_FTP_FileRemove1(
                               sNetID:= ,
                                hFTP:= handle,
                                sFile:= '\TestFolder\File1.txt',
             bExecute:= TRUE,
             tTimeout:= T#15s,
                                bBusy=> busy,
                                    bError=> err,
                                nErrID=> errid);
                      IF NOT busy AND NOT err THEN
                   state := 4;             FB_FTP_FileRemove1(bExecute:=FALSE);
                      END_IF
            4:
             FB_FTP_Close1(
                   sNetID :=             hFTP:= handle,
                                bExecute:= TRUE,
                                tTimeout:= T#15s,
                                bBusy=> busy,
                                bError=> err,
                               nErrID=> errid);
                      IF NOT busy AND NOT err THEN
                                state := 0;
                   FB_FTP_Close1(bExecute:=FALSE);
                      END_IF
END_CASE
```
The following PLC libraries need to be referenced for this sample: **Tc2\_FTP**, Tc2\_System, Tc2\_Standard, Tc3\_Interfaces, Tc3\_Modules.

#### **Requirements**

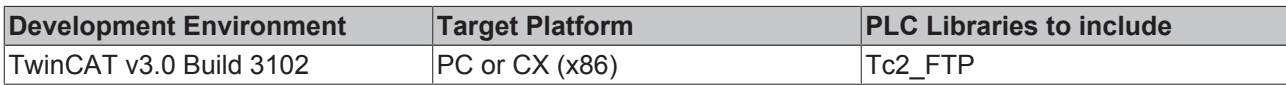

## **6.6 TwinCAT FTP Client: Reading of a filelist from the FTP Server**

This sample illustrates the reading of a filelist from the FTP Server.

At first a connection to the FTP Server will be created with the function block FB\_FTP\_Open. After that the function block FB\_FTP\_FileList will read all files and folders which pass the searchmask from the FTP Server. At the end the connection to the FTP Server will be closed with the function block FB\_FTP\_Close.

You can start the sample with a rising edge at the variable "startstop".

#### **Variable declaration**

```
PROGRAM MAIN
VAR
RisingEdge : R_TRIG;
startstop : BOOL;
state : BYTE;
```
## **BECKHOFF**

```
FB_FTP_Open1 : FB_FTP_Open;
     FB_FTP_FileList1     : FB_FTP_FileList;
FB_FTP_Close1 : FB_FTP_Close;
busy : BOOL;
err : BOOL;
errid : UDINT;
handle : T_HFTP;
FileList : ARRAY [0..MAX FILELIST ITEMS] OF STRING;
Items : UDINT;
END_VAR
```
### **PLC Program**

```
RisingEdge(CLK:= startstop);
IF RisingEdge.Q THEN
      state := 1;END_IF
CASE state OF
           0:
\mathcal{L}^{\text{max}}     1:
            FB_FTP_Open1(
                 sNetID :=             sHost:= '172.16.9.223',
                              nPort:= 21,
             sUsername:= 'TestUser',
sPassword:= 'TestPwd123',
                              bExecute:= TRUE,
                 tTimeout:= T#15s,
                              bBusy=> busy,
                              bError=> err,
                              nErrId=> errid,
                              hFTP=> handle);
                     IF NOT busy AND NOT err THEN
                FB_FTP_Open1(bExecute:= FALSE);
                 state \overline{:=} 2;         END_IF
           2:
            FB_FTP_FileList1(
                 SNetID:=,
                              hFTP:= handle,
                              sMask:= '*.txt',
                                  nIndex:= 0,
                              pList:= ADR(FileList),
                              cbList:= SIZEOF(FileList),
             bExecute:= TRUE,
             tTimeout:= T#15s,
                              bBusy=> busy,
                              bError=> err,
                              nErrID=> errid,
                              nItems=> Items);
                     IF NOT busy AND NOT err THEN
                 FB_FTP_FileList1(bExecute:= FALSE);
                 state \overline{:=} 3;
                     END_IF
           3:
                     FB_FTP_Close1(
                sNetID:= ,
                              hFTP:= handle,
                              bExecute:= TRUE,
                              tTimeout:= T#15s,
                 bbusy \Rightarrow busy,
                 bError \Rightarrow err,nErrId \Rightarrow errid;         IF NOT busy AND NOT err THEN
FB_FTP_Close1(bExecute:= FALSE);
state := 0;         END_IF
END_CASE
```
The following PLC libraries need to be referenced for this sample: **Tc2\_FTP**, Tc2\_System, Tc2\_Standard, Tc3\_Interfaces, Tc3\_Modules.

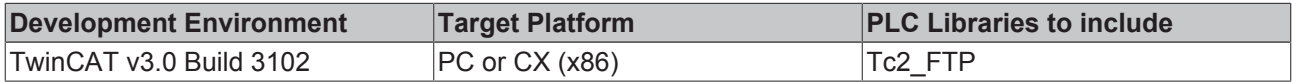

# **7 Appendix**

## **7.1 Return Codes**

## **7.1.1 Overview of the TwinCAT FTP Client Error Codes**

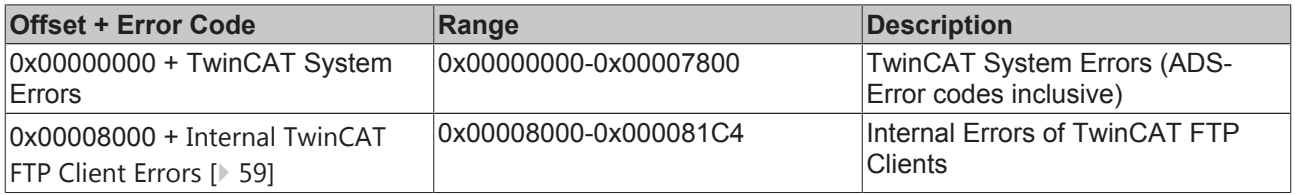

### **Requirements**

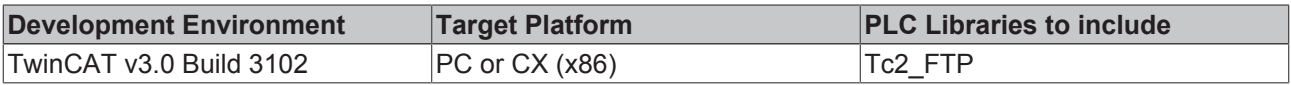

## **7.1.2 ADS Return Codes**

Error codes: 0x000 [} 55]..., 0x500 [} 55]..., 0x700 [} 56]..., 0x1000 [} 58]...

## **Global Error Codes**

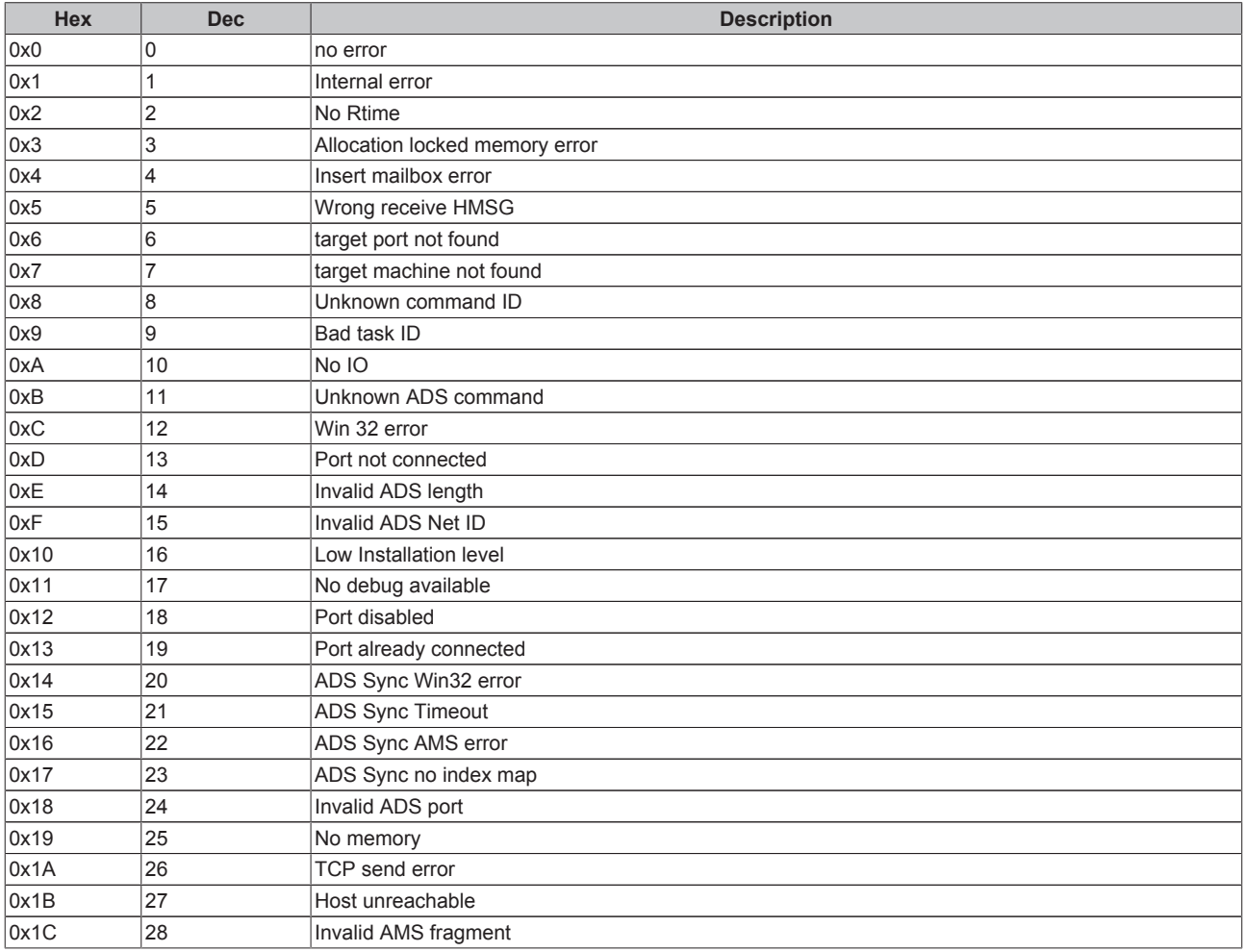

### **Router Error Codes**

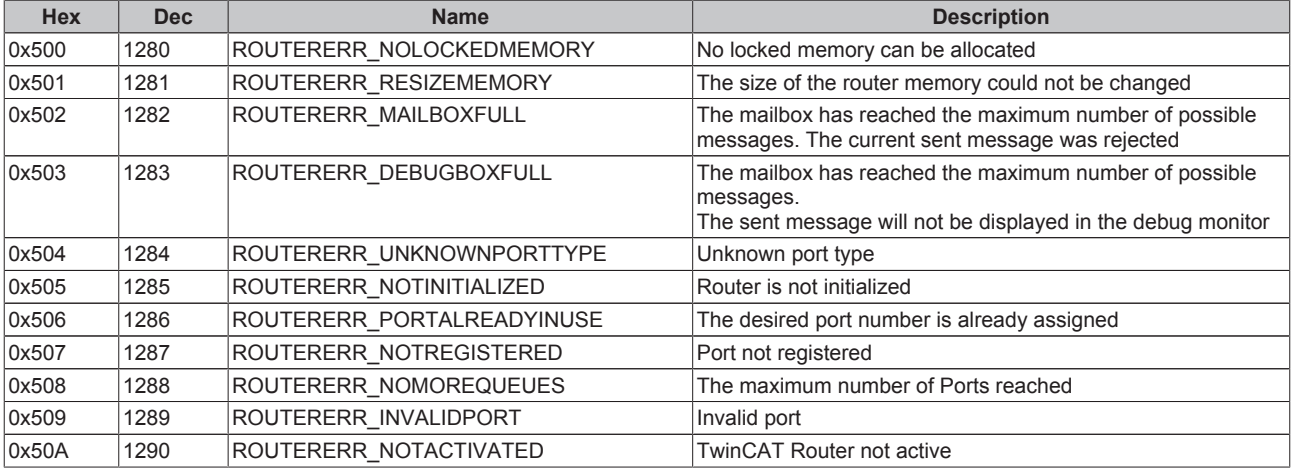

## **General ADS Error Codes**

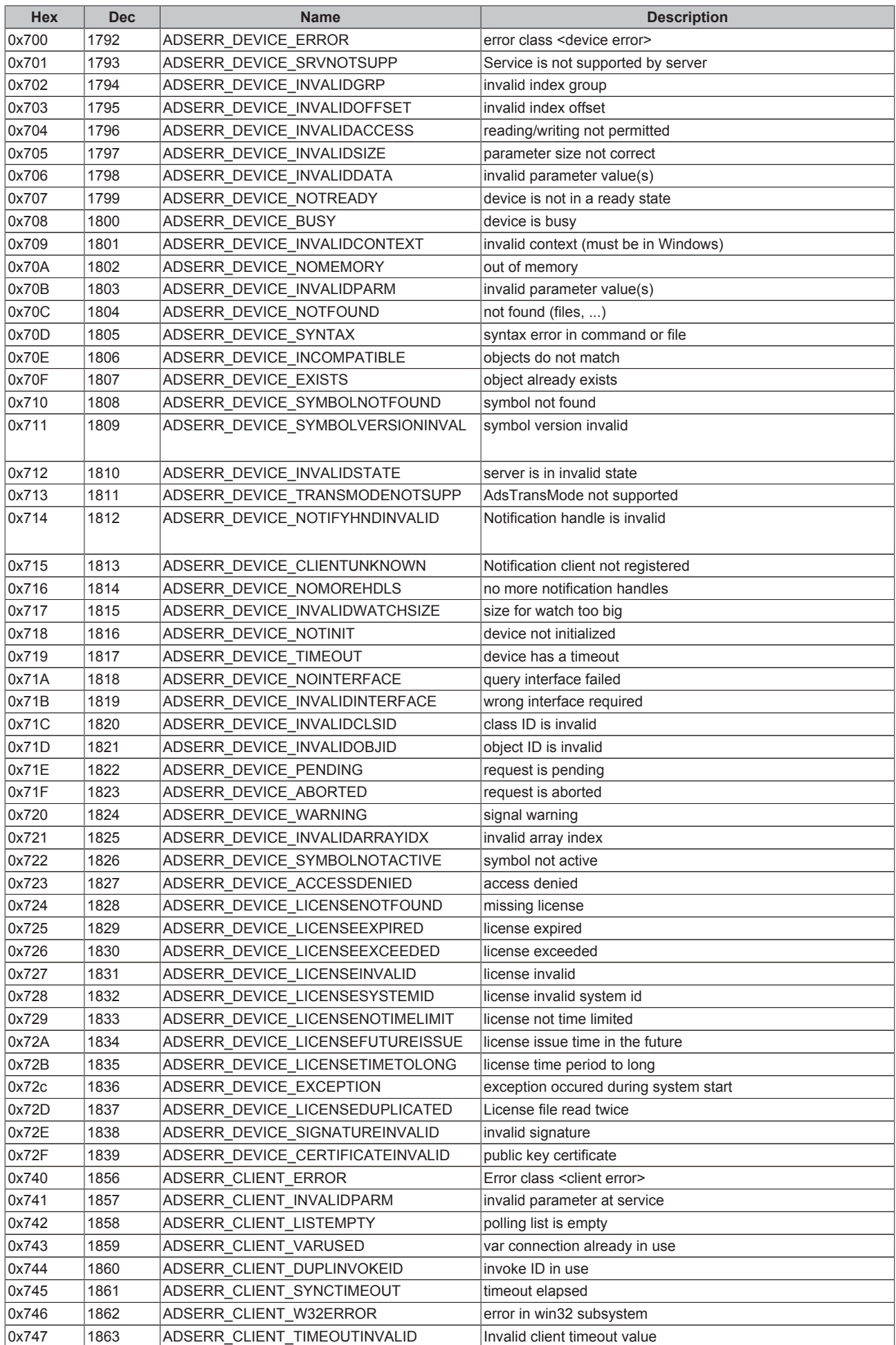

# **BECKHOFF**

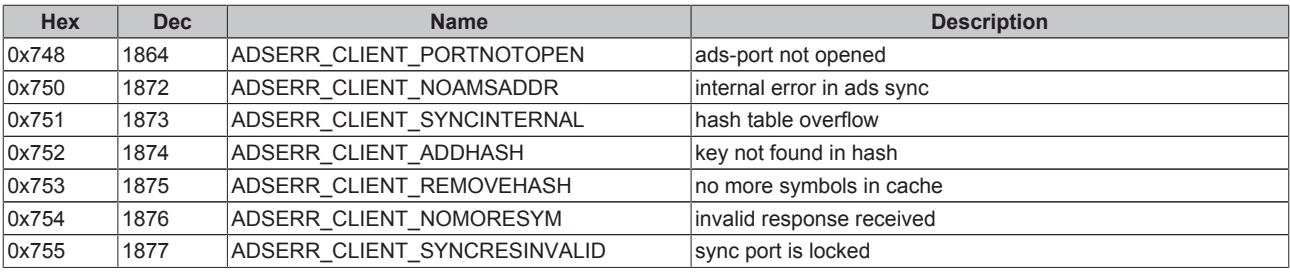

### **RTime Error Codes**

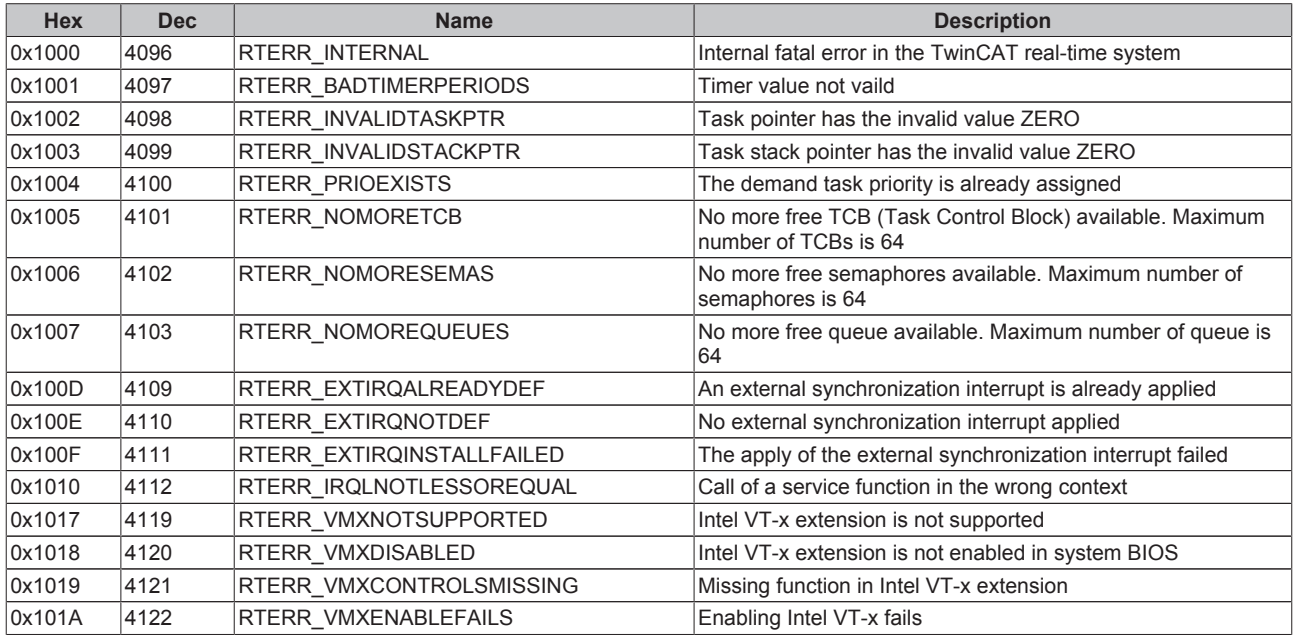

### **TCP Winsock Error Codes**

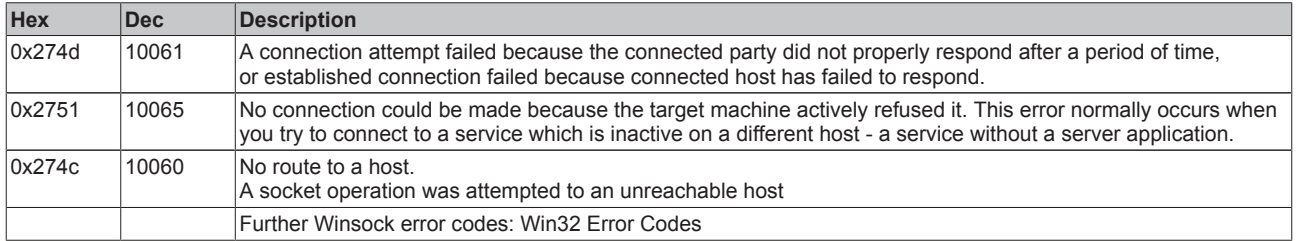

## **7.1.3 FTP Client Return Codes**

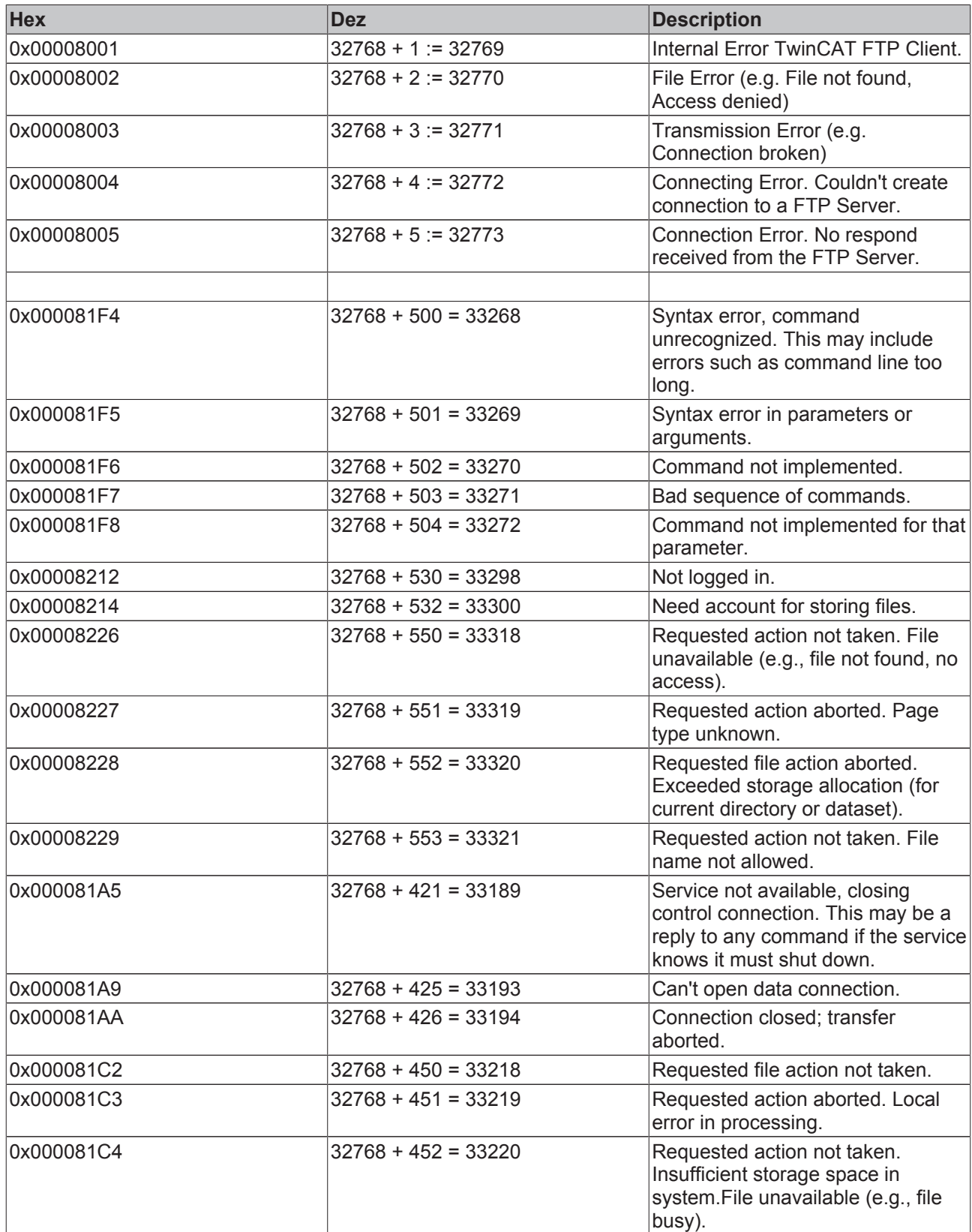

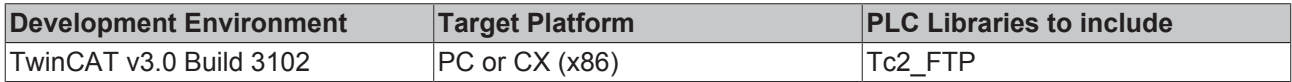

## **7.2 Troubleshooting**

## **7.2.1 Troubleshooting**

The following list provides some basic help in case any errors should occur and should be read before contacting our support department. Please also consult our list of error codes [} 54].

• **One of the PLC function blocks returns error 0x6: Target port not found** 

Please make sure that the process TcFtpClient.exe is running by checking the Windows Task Manager. If it isn't running, please reinstall the product TF6300 FTP.

- **One of the PLC function blocks returns error 0x00008005: No response from FTP-Server**
- Please make sure that the FTP-Server is available and that no firewall blocks access to the FTP ports. Please also consult our introduction to FTP [ $\triangleright$  17] for more information about FTP ports.

Should the steps mentioned above don't help, please contact our support department  $[\mathbb{R} 60]$ .

### **7.2.2 Contact Beckhoff Support**

#### **7.2.2.1 Contact Beckhoff Support**

Should the troubleshooting checklist does not help, please contact our support department and provide the following information:

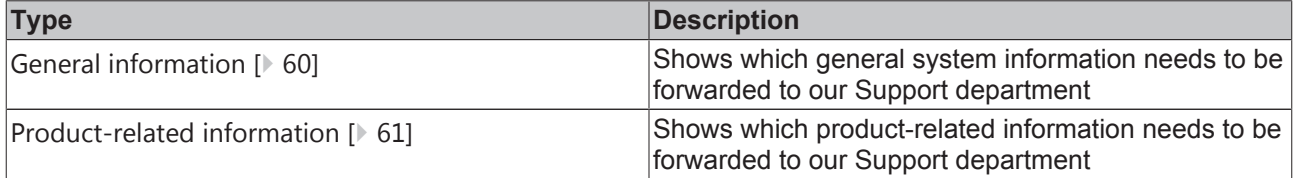

#### **7.2.2.2 General system information**

- What kind of hardware is being used on the computer running TF6300 FTP?
	- Beckhoff Industrial PC: Which product number does the IPC have?
	- Beckhoff Embedded PC: Which product number does the Embedded PC have?
	- Which Operating System image version [} 63] is currently installed on that computer?
- What kind of Operating System has been installed on the computer running TF6300 FTP?
- Windows CE5, Windows CE6, Windows CE7?
- Windows XP, Windows 7, Windows Embedded?
- Which version of TwinCAT [ $\triangleright$  61] is being used in conjunction with TF6300 FTP?
	- Are there multiple TwinCAT versions installed on that computer? (For example: TwinCAT 2 and TwinCAT 3 installed in parallel)
- Please provide an exact description of the issue

#### **7.2.2.3 Product-related system information**

- Which version of TF6300 FTP is being used?
- Which function blocks of the Tc2 Ftp library are being used in the PLC program?
- Which FTP-Server software is being used?
	- Microsoft Internet Information Service (which version?)
	- FileZilla FTP-Server
	- Linux/Unix NcFtpd

◦ ...

- Please provide an exact description of the environment in which the product TF6300 FTP is being used
	- Where is the computer running TF6300 FTP located?
	- Where is the FTP-Server located? (Local network, Internet)
	- What are the IP settings of the FTP-Server and the computer running TF6300 FTP? (IP address, subnet mask, gateway, DNS)
	- In case that there is a firewall between both computers:

What kind of Firewall system is being used (please provide vendor information)?

Has the Firewall been configured to allow FTP connections?

#### **7.2.2.4 How to determine TwinCAT version**

This article describes how you can determine the currently used version of TwinCAT.

#### **Windows XP, Windows 7**

You can find the TwinCAT version in the **TwinCAT System Tray** icon.

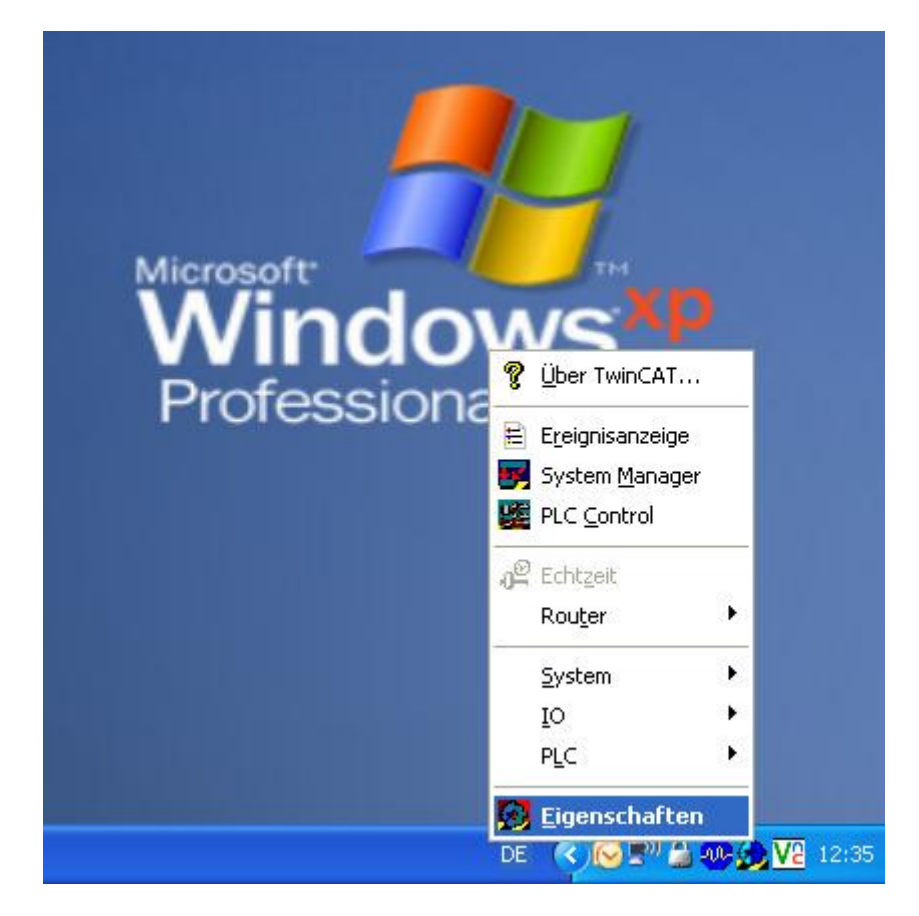

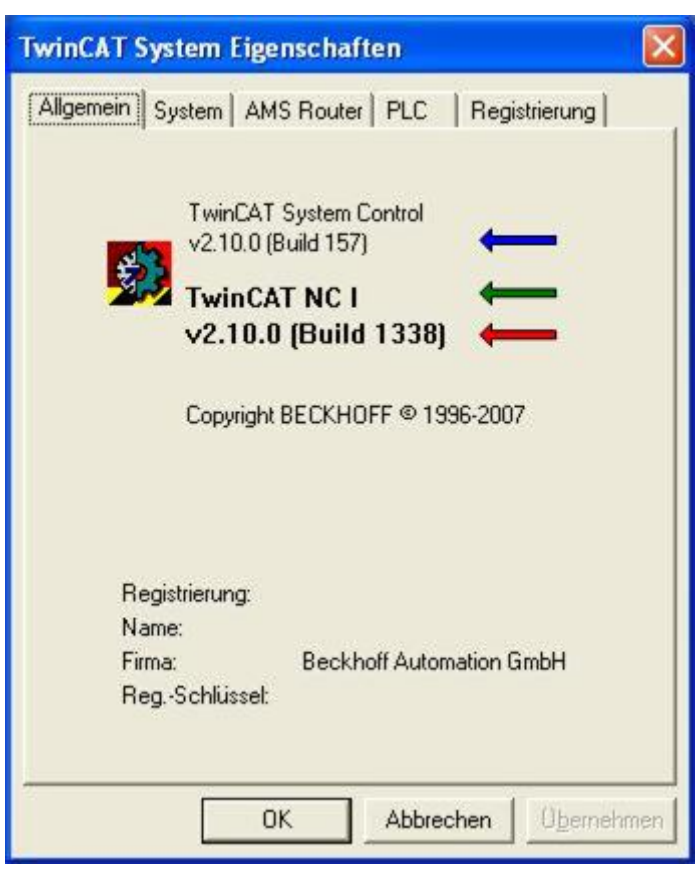

#### **Windows CE**

You can find the TwinCAT version in the **TwinCAT System Tray** icon.

## **BECKHOFF**

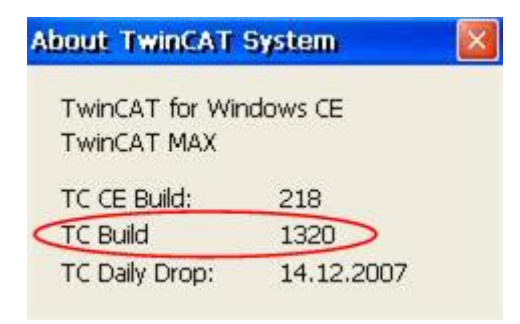

### **7.2.2.5 How to determine Operating System image version**

This article describes - in case a Beckhoff IPC/EPC is being used - how you can determine the currently used version of the Operating System image.

#### **Windows XP, Windows 7**

You can find the image version in the **System Properties** window. Please perform the following steps on the Beckhoff IPC/EPC:

- Open the Windows Control Panel
- Double-click on "System"

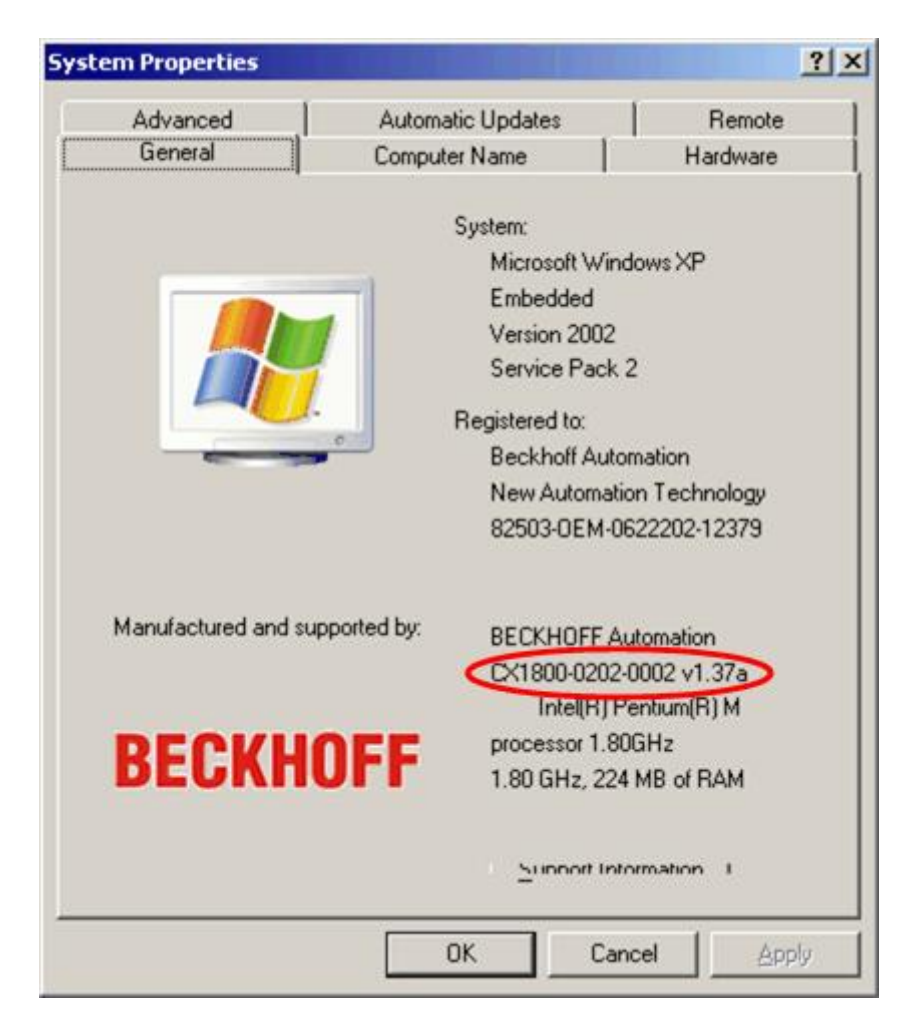

### **Windows CE**

You can find the image version in the **CX Configuration Tool** . Please perform the following steps on the Beckhoff IPC/EPC:

- Open the Windows Control Panel
- Double-click on "CX Configuration Tool"

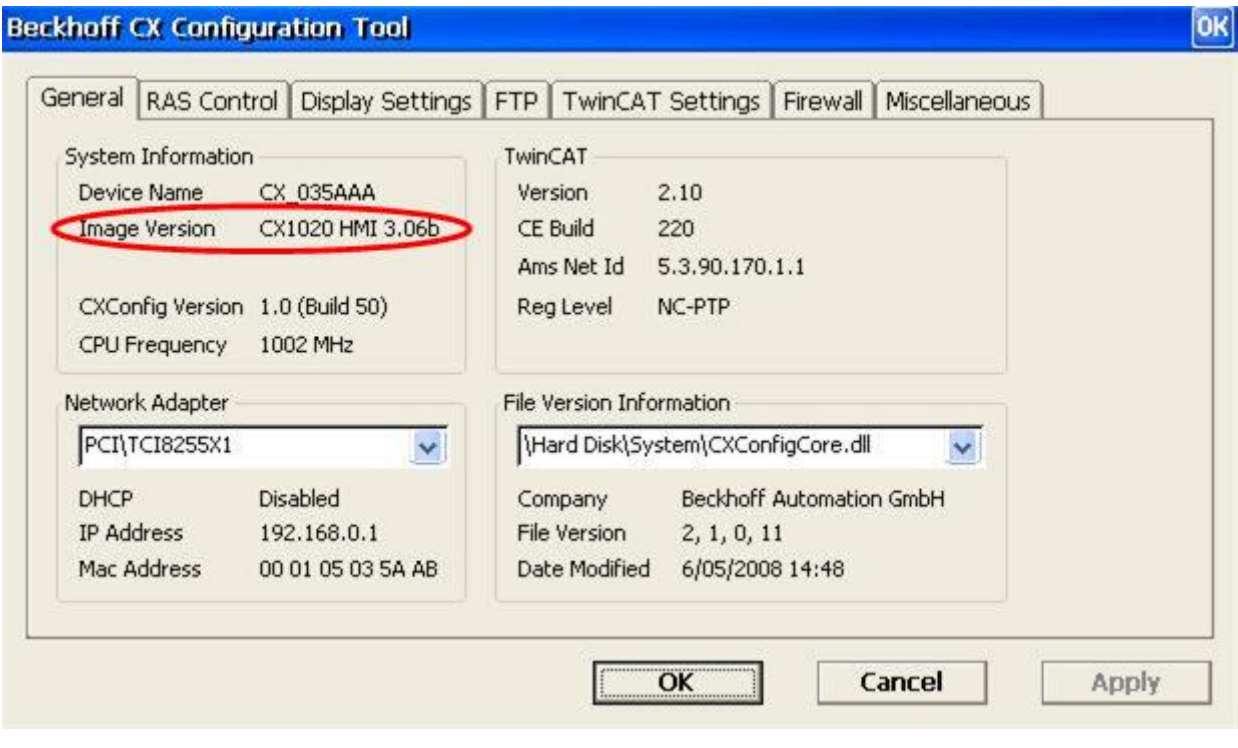